## ФГБОУ ВО «БАШКИРСКИЙ ГОСУДАРСТВЕННЫЙ УНИВЕРСИТЕТ» ИНСТИТУТ ИСТОРИИ И ГОСУДАРСТВЕННОГО УПРАВЛЕНИЯ

Утверждено*:* на заседании кафедры протокол № 8 от «24» февраля 2021 г. Согласовано: Председатель УМК института

/<u>Гильму</u>тдинова Р.А.

Зав. кафедрой <u>о Нелер-</u> /Исмагилова А.С.

## **РАБОЧАЯ ПРОГРАММА ДИСЦИПЛИНЫ**

Дисциплина **Информационные технологии** Обязательная часть

программа бакалавриата

Направление подготовки 10.03.01 Информационная безопасность

Профиль подготовки Организация и технология защиты информации (в системе государственного и муниципального управления)

> Квалификация бакалавр

Разработчик (составитель) доцент кафедры, к. филос. н.

fra / Миронова Н.Г.

Для приема: 2021 г.

Уфа 2021 г.

Составитель: к.филос.н. Мироноваа Наталия Геннадьевна

Рабочая программа дисциплины утверждена на заседании кафедры протокол от «24» февраля 2021 № 8

Дополнения и изменения, внесенные в рабочую программу дисциплины, утверждены на заседании кафедры

\_\_\_\_\_\_\_\_\_\_\_\_\_\_\_\_\_\_\_\_\_\_\_\_\_\_\_\_\_\_\_\_\_\_\_\_\_\_\_\_\_\_\_\_\_\_\_\_\_\_\_\_\_\_\_\_\_\_\_\_\_\_\_\_\_\_\_\_\_\_\_\_\_\_\_\_\_\_\_\_ \_\_\_\_\_\_\_\_\_\_\_\_\_\_\_\_\_\_\_\_\_\_\_\_\_\_\_\_\_\_\_\_\_\_\_\_\_\_\_\_\_\_\_\_\_\_\_\_\_\_\_\_\_\_\_\_\_\_\_\_\_\_\_\_\_\_\_\_\_\_\_\_\_\_\_\_\_\_\_,

протокол  $\mathcal{N}_2$  \_\_\_\_\_ от « \_\_\_ »  $20$  \_\_ г.

Заведующий кафедрой / Исмагилова А.С. /

Дополнения и изменения, внесенные в рабочую программу дисциплины, утверждены на заседании кафедры $\Box$ 

\_\_\_\_\_\_\_\_\_\_\_\_\_\_\_\_\_\_\_\_\_\_\_\_\_\_\_\_\_\_\_\_\_\_\_\_\_\_\_\_\_\_\_\_\_\_\_\_\_\_\_\_\_\_\_\_\_\_\_\_\_\_\_\_\_\_\_\_\_\_\_\_\_\_\_\_\_\_\_\_ \_\_\_\_\_\_\_\_\_\_\_\_\_\_\_\_\_\_\_\_\_\_\_\_\_\_\_\_\_\_\_\_\_\_\_\_\_\_\_\_\_\_\_\_\_\_\_\_\_\_\_\_\_\_\_\_\_\_\_\_\_\_\_\_\_\_\_\_\_\_\_\_\_\_\_\_\_\_\_,

протокол  $\mathbb{N}_2$  от « $\longrightarrow$  20 г.

Заведующий кафедрой  $/$ Исмагилова А.С. /

Дополнения и изменения, внесенные в рабочую программу дисциплины, утверждены на заседании кафедры

\_\_\_\_\_\_\_\_\_\_\_\_\_\_\_\_\_\_\_\_\_\_\_\_\_\_\_\_\_\_\_\_\_\_\_\_\_\_\_\_\_\_\_\_\_\_\_\_\_\_\_\_\_\_\_\_\_\_\_\_\_\_\_\_\_\_\_\_\_\_\_\_\_\_\_\_ \_\_\_\_\_\_\_\_\_\_\_\_\_\_\_\_\_\_\_\_\_\_\_\_\_\_\_\_\_\_\_\_\_\_\_\_\_\_\_\_\_\_\_\_\_\_\_\_\_\_\_\_\_\_\_\_\_\_\_\_\_\_\_\_\_\_\_\_\_\_\_\_\_\_\_\_\_\_\_ \_\_\_\_\_\_\_\_\_\_\_\_\_\_\_\_\_\_\_\_\_\_\_\_\_\_\_\_\_\_\_\_\_\_\_\_\_\_\_\_\_\_\_\_\_\_\_\_\_\_\_\_\_\_\_\_\_\_\_\_\_\_\_\_\_\_\_\_\_\_\_\_\_\_\_\_\_\_\_,

протокол  $\mathcal{N}_2$  \_\_\_\_\_ от « \_\_\_\_ » \_\_\_\_\_\_\_\_\_\_\_\_ 20 \_ г.

Заведующий кафедрой **\_\_\_\_\_\_\_\_\_\_\_\_\_\_\_\_\_\_\_\_\_** / Ф.И.О./

Дополнения и изменения, внесенные в рабочую программу дисциплины, утверждены на заседании кафедры

\_\_\_\_\_\_\_\_\_\_\_\_\_\_\_\_\_\_\_\_\_\_\_\_\_\_\_\_\_\_\_\_\_\_\_\_\_\_\_\_\_\_\_\_\_\_\_\_\_\_\_\_\_\_\_\_\_\_\_\_\_\_\_\_\_\_\_\_\_\_\_\_\_\_\_\_ \_\_\_\_\_\_\_\_\_\_\_\_\_\_\_\_\_\_\_\_\_\_\_\_\_\_\_\_\_\_\_\_\_\_\_\_\_\_\_\_\_\_\_\_\_\_\_\_\_\_\_\_\_\_\_\_\_\_\_\_\_\_\_\_\_\_\_\_\_\_\_\_\_\_\_\_\_\_\_\_ \_\_\_\_\_\_\_\_\_\_\_\_\_\_\_\_\_\_\_\_\_\_\_\_\_\_\_\_\_\_\_\_\_\_\_\_\_\_\_\_\_\_\_\_\_\_\_\_\_\_\_\_\_\_\_\_\_\_\_\_\_\_\_\_\_\_\_\_\_\_\_\_\_\_\_\_\_\_\_,

протокол  $\mathcal{N}_2$  \_\_\_\_ от «  $\rightarrow$   $\qquad$  20 \_ г.

Заведующий кафедрой \_\_\_\_\_\_\_\_\_\_\_\_\_\_\_\_\_\_\_/ \_\_\_\_\_\_\_\_\_\_\_\_\_Ф.И.О./

# **Список документов и материалов**

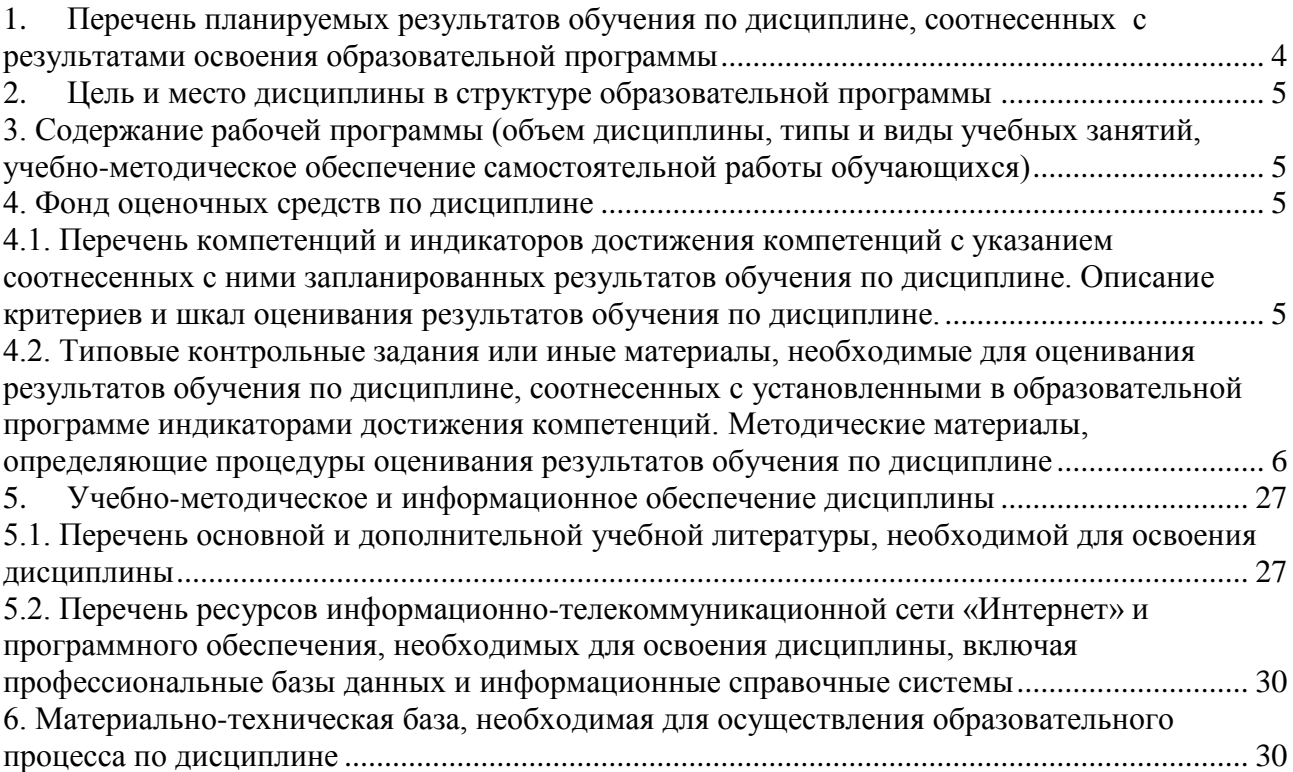

## <span id="page-3-0"></span>1. Перечень планируемых результатов обучения по дисциплине, соотнесенных с результатами освоения образовательной программы

По итогам освоения дисциплины обучающийся должен достичь следующих результатов обучения:

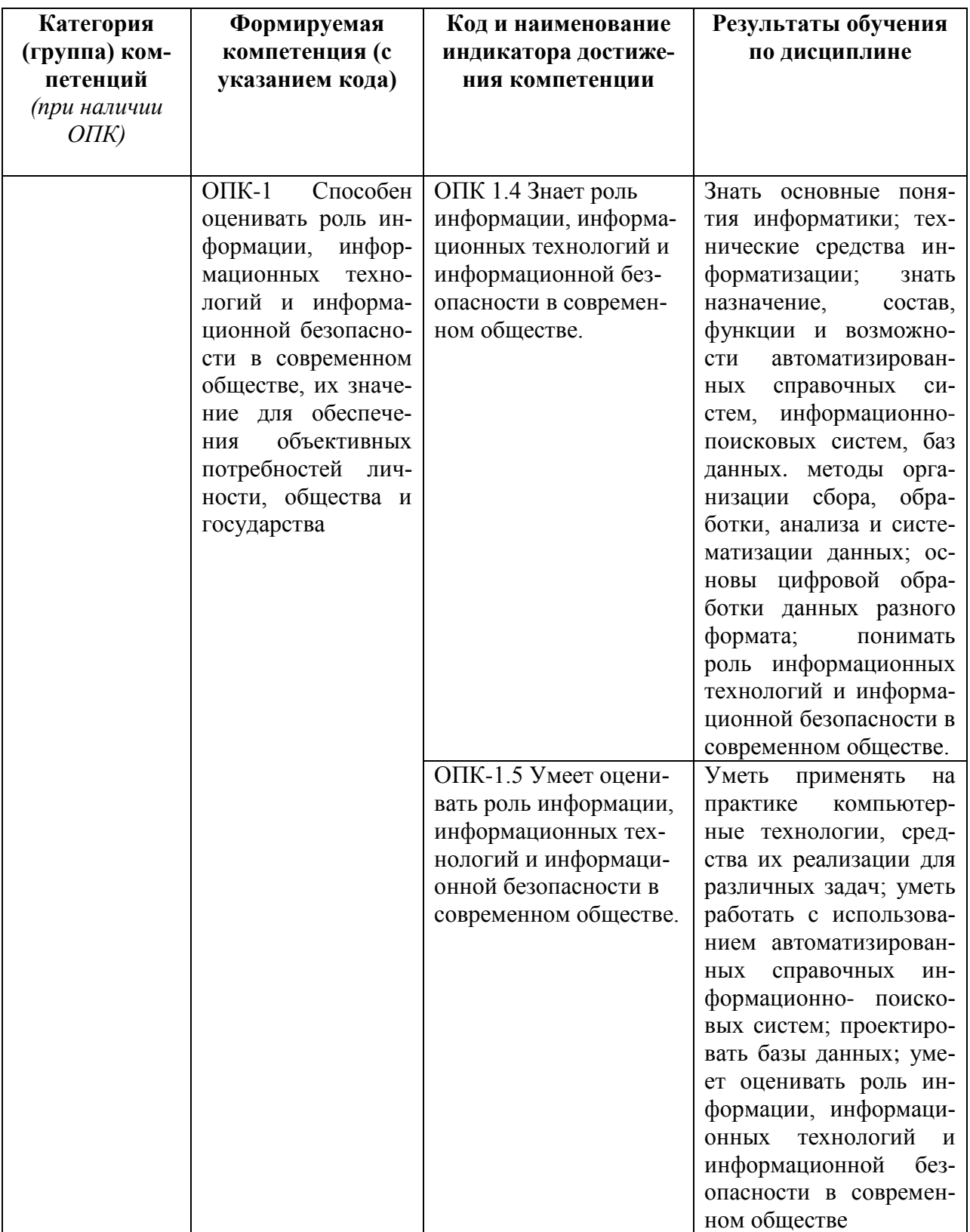

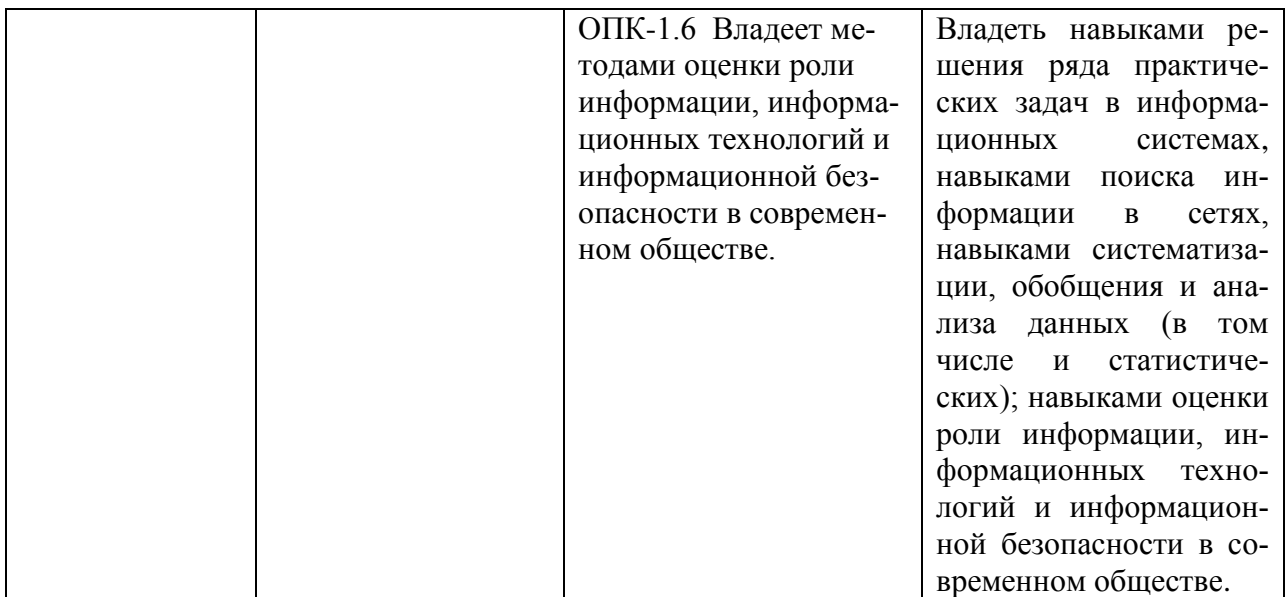

## <span id="page-4-0"></span>**2. Цель и место дисциплины в структуре образовательной программы**

Дисциплина «Информационные технологии» относится к основной части.

Дисциплина изучается на 1 курсе бакалавриата во 2 семест*рах.*

Цели изучения дисциплины: приобретение базовых навыков использования современных методов и средств информационных технологий, приобретение знаний и умений обработки и поиска, защиты информации с использованием прикладных программ, сетевых сервисов, автоматизированных справочных информационно- поисковых систем; проектирования базы данных навыками создания системного, прикладного ПО для решения профессиональных задач; безопасного использования информационных технологий.

## <span id="page-4-1"></span>**3. Содержание рабочей программы (объем дисциплины, типы и виды учебных занятий, учебно-методическое обеспечение самостоятельной работы обучающихся)**

Содержание рабочей программы представлено в Приложении № 1.

#### <span id="page-4-2"></span>**4. Фонд оценочных средств по дисциплине**

<span id="page-4-3"></span>**4.1. Перечень компетенций и индикаторов достижения компетенций с указанием соотнесенных с ними запланированных результатов обучения по дисциплине. Описание критериев и шкал оценивания результатов обучения по дисциплине.**

**ОПК-1.** Способен оценивать роль информации, информационных технологий и информационной безопасности в современном обществе, их значение для обеспечения объективных потребностей личности, общества и государства.

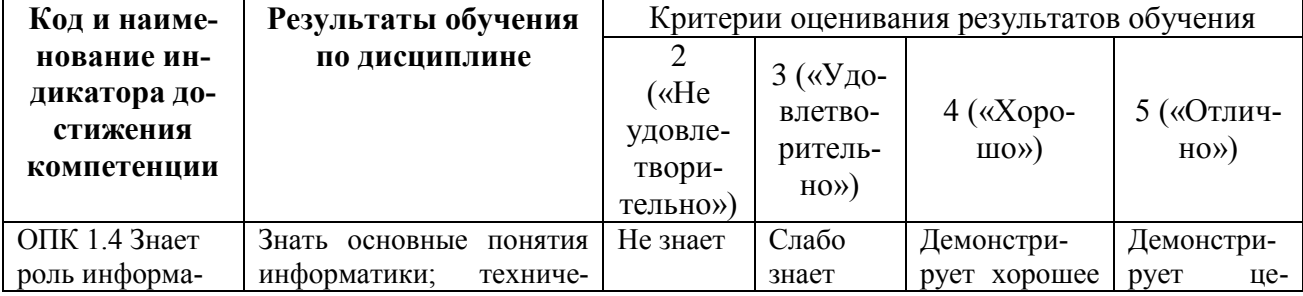

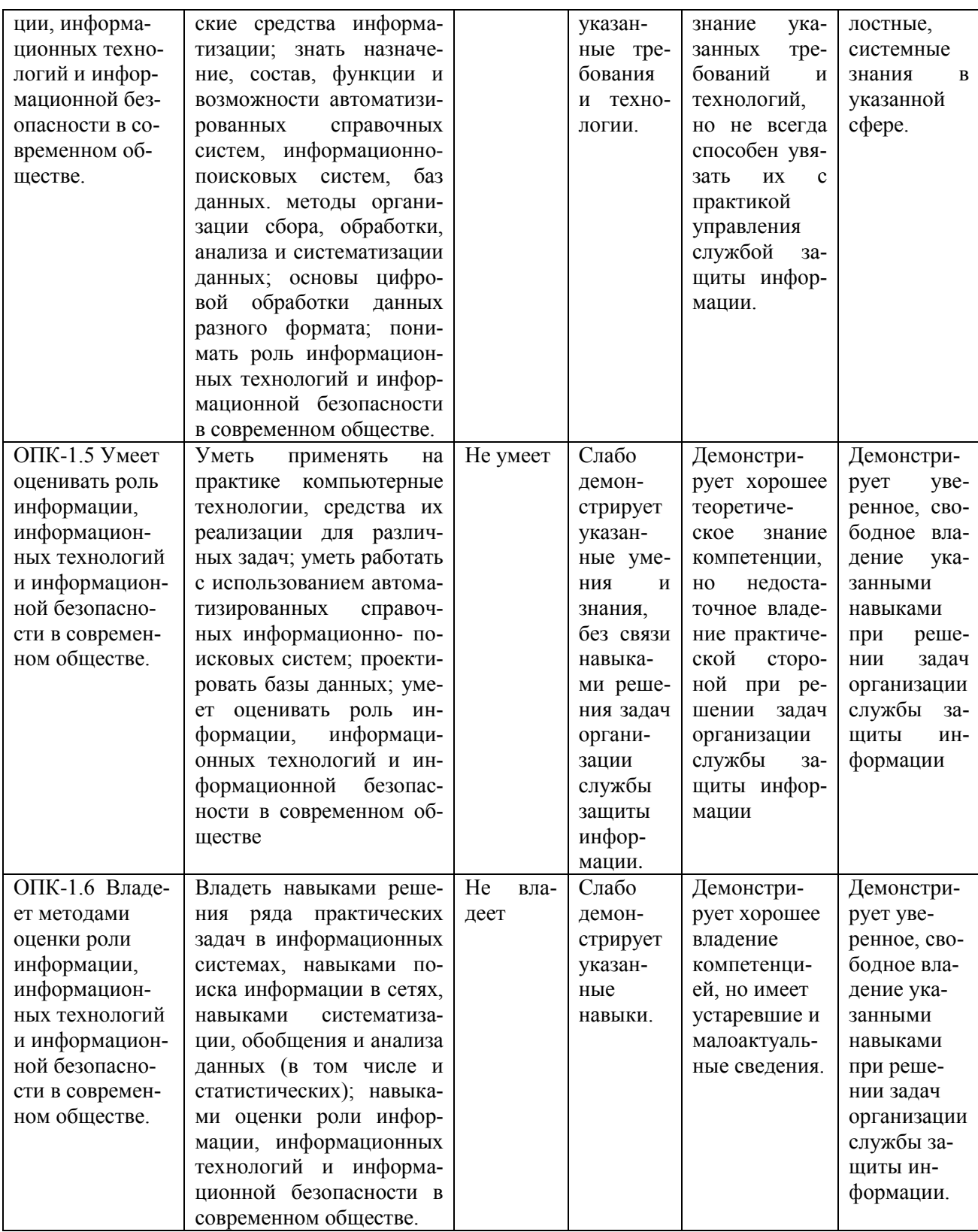

<span id="page-5-0"></span>4.2. Типовые контрольные задания или иные материалы, необходимые для оценивания результатов обучения по дисциплине, соотнесенных с установленными в образовательной программе индикаторами достижения компетенций. Методические материалы, определяющие процедуры оценивания результатов обучения по дисциплине

ОПК-1. Способен оценивать роль информации, информационных технологий и информационной безопасности в современном обществе, их значение для обеспечения объективных потребностей пичности общества и государства

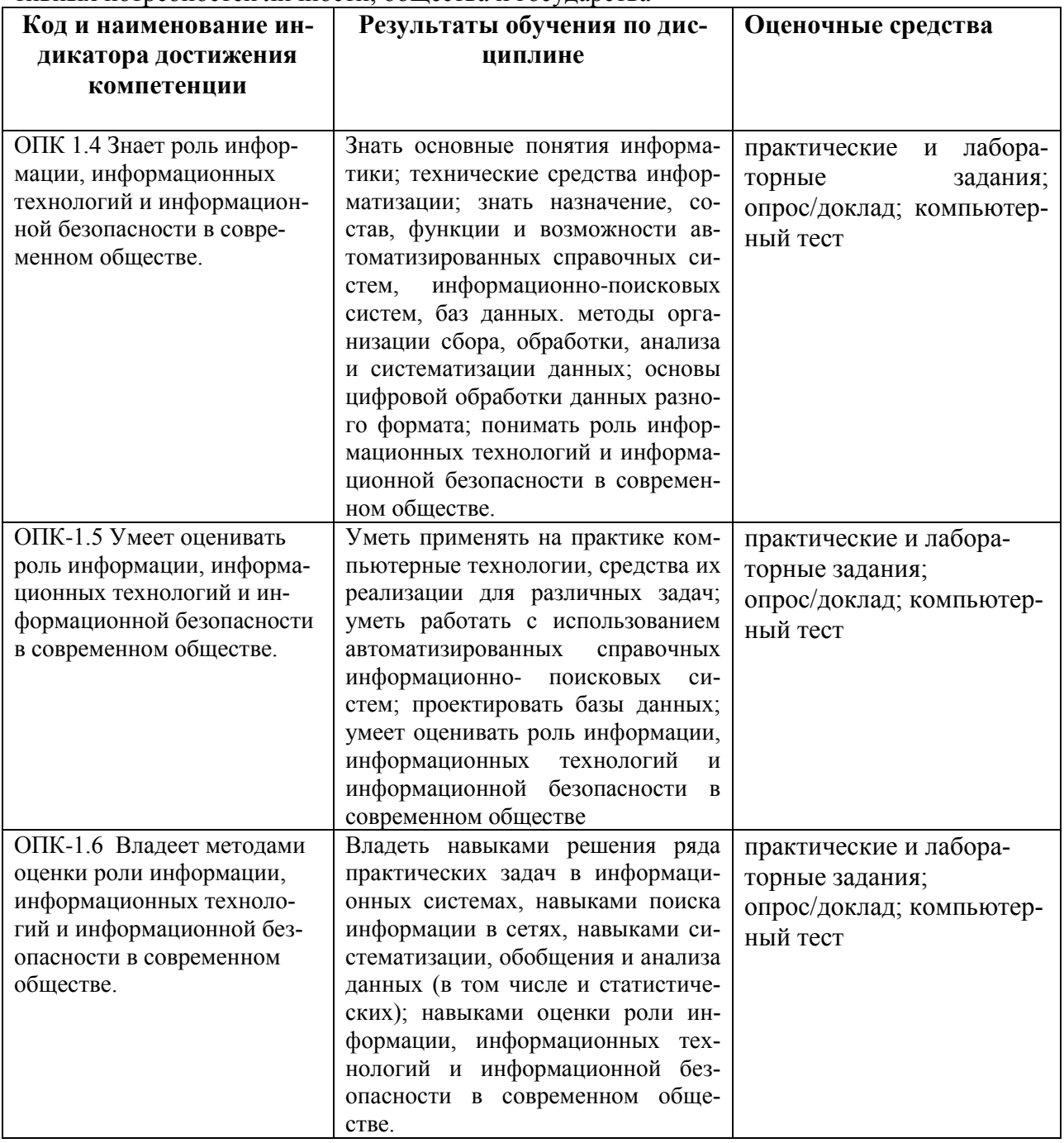

Критериями оценивания при модульно-рейтинговой системе являются баллы, которые выставляются преподавателем за виды деятельности (оценочные средства) по итогам изучения разделов дисциплины, перечисленных в рейтинг-плане дисциплины.

Для экзамена во 2 семестре: текущий контроль - максимум 40 баллов; рубежный контроль - максимум 30 баллов, поощрительные баллы - максимум 10;

Шкалы оценивания для экзамена:

от 45 до 59 баллов - «удовлетворительно»;

от 60 до 79 баллов - «хорошо»;

от 80 баллов - «отлично».

## **Рейтинг – план дисциплины «Информационные технологии»**

Направление подготовки 10.03.01 Информационная безопасность

Курс 1, семестр 2

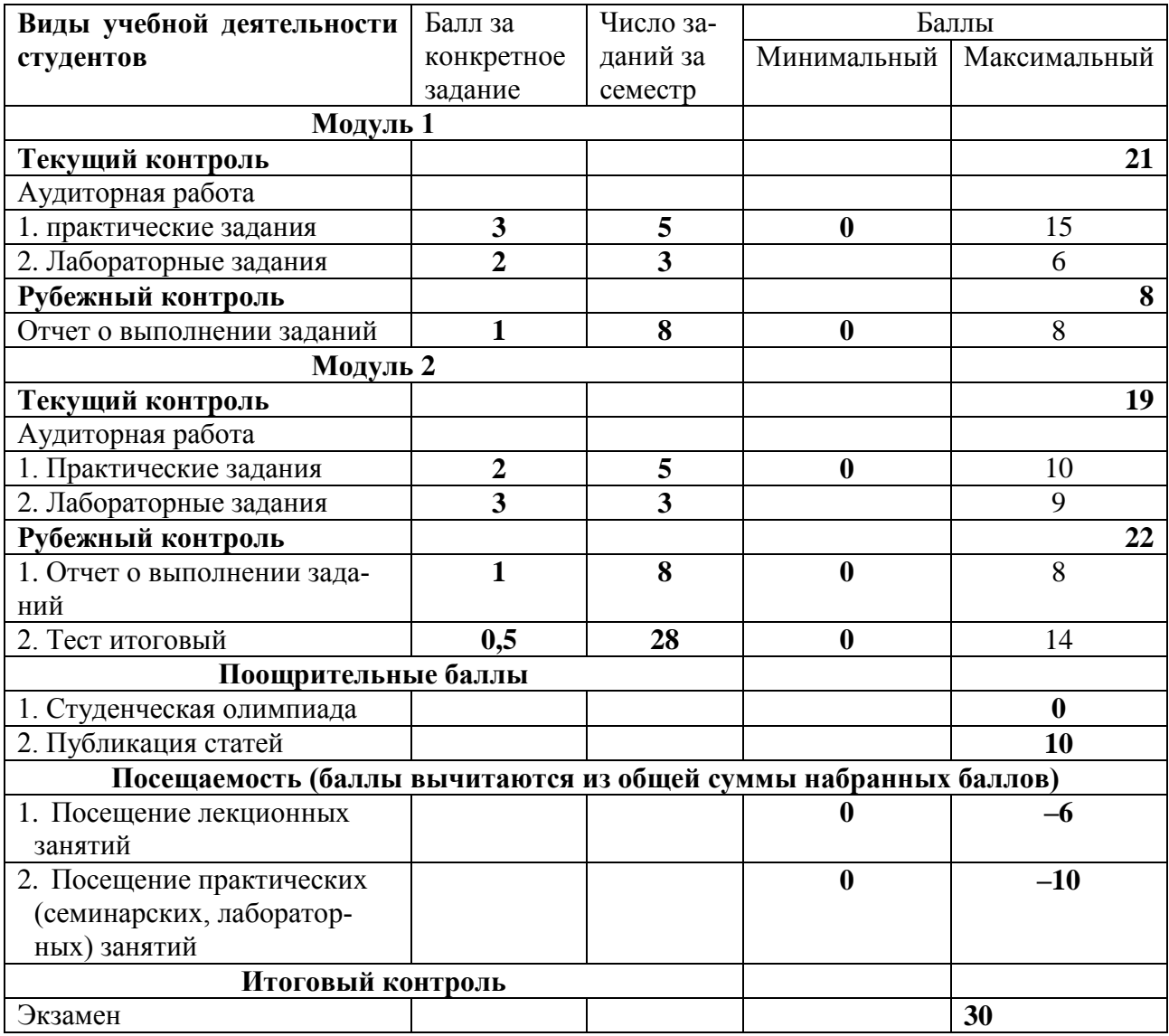

### **Экзаменационные билеты**

Структура экзаменационного билета:

Экзаменационный билет содержит 2 теоретических вопроса из нижеприведенного перечня.

Перечень вопросов для экзамена:

- 1. АИС, АСУ и требования ФСТЭК и ФСБ к их уровню защищенности
- 2. Базы данных (технологии доступа к данным: реляционные, объектные, объектнореляционные и другие БД). Системы управления базами данных, их характеристики с учетом модели данных БД. Распределенная обработка данных и ее проблемы. Хранилища данных. Администрирование БД. Привилегии и роли пользователей в СУБД как средство разграничения доступа к данным.
- 3. Блокчейн как технология хранения данных (области применения, риски, перспективы использования).
- 4. ГИС/ГАС и требования ФСТЭК и ФСБ к их уровню защищенности. ИСОП.
- 5. Группы программных средств обработки и анализа данных (с примерами конкретного использования и названиями программ).
- 6. Закономерности, тенденции, современное состояние развития компьютерных и информационных технологий. Классификация информационных технологий.
- 7. Инструментальные средства, среды и языки проектирования и разработки программ. Этапы создания программных продуктов.
- 8. ИС реального времени и требования к надежности таких ИС.
- 9. ИСПДн и требования ФСТЭК и ФСБ к их уровню защищенности
- 10. ИТ информационной безопасности. Угрозы и риски информационной безопасности, связанные с использованием информационных систем.
- 11. Классы и возможности языков программирования. Инструментальные средства и среды разработки программ. Жизненный цикл программы.
- 12. Облачные технологии хранения и обработки информации; риски, связанные с использованием облачных технологий хранения и обработки данных.
- 13. Понятие защищенной информационной системы. Области применения защищенных ИС.
- 14. Понятие интеллектуального агента. Возможности ИИ и перспективы развития ИИ.
- 15. Проблема безопасности данных. Представление о технологиях защиты информации. Угрозы безопасности данных в БД и ХД. Проблемы, технологии, средства защиты данных в БД и СУБД (подходы к защите данных с учетом различных моделей данных).
- 16. Проблема безопасности данных. Представление о технологиях защиты информации.
- 17. Проблемы безопасности в глобальных сетях.
- 18. Программное обеспечение информационных систем и технологий. Автоматизированные справочные информационно- поисковые системы.
- 19. Программные средства поддержки принятия управленческих решений (Decision Support System, DSS) с примерами конкретных программ. Данные и знания (в т.ч. назвать модели представления знаний).
- 20. Программные средства поддержки принятия управленческих решений (Decision Support System, DSS) с примерами конкретных программ. Экспертные системы (с примерами)
- 21. Сетевые технологии. Эволюция вычислительных сетей. Технологии передачи данных. Сетевые протоколы. Адресация в сети.
- 22. Тенденции и перспективы цифровизации мировой экономики и ее влияние на производство, социальную сферу. Технологии цифрового производства («Индустрия 4.0», «умное производство», «умный город»). «Интернет вещей».
- 23. Технические средства защиты информации в ИС.
- 24. Технологии интеллектуального и статистического анализа данных (перечислить, дать

характеристику каждой технологии).

- 25. Технологии искусственного интеллекта. Интеллектуальные агенты. Направления развития искусственного интеллекта. Возможности ИИ и перспективы развития ИИ.
- 26. Технологии обработки мультимедиа-данных.
- 27. Технологии передачи данных.
- 28. Технологии цифрового производства («Индустрия 4.0», «умное производство», «умный город»). «Интернет вещей».
- 29. Технология Big Data. OLAP-технология (оперативный анализ данных) и другие технологии интеллектуального и статистического анализа данных (перечислить, дать характеристику каждой технологии).
- 30. Технология поиска информации. Поисковые машины, поисковые боты.
- 31. Технология хранения, поиска информации. Поисковые машины, поисковые боты, поисковые алгоритмы, организующие выдачу в браузерах. Облачные технологии хранения и обработки информации (облачные хранилища, облачные вычисления, SaaS).
- 32. Угрозы безопасности данных в БД и ХД. Проблемы, технологии, средства защиты данных в БД и СУБД (подходы к защите данных с учетом различных моделей данных).
- 33. Эволюция вычислительных сетей.

Образец экзаменационного билета:

## ФГБОУ ВО «БАШКИРСКИЙ ГОСУДАРСТВЕННЫЙ УНИВЕРСИТЕТ» ИНСТИТУТ ИСТОРИИ И ГОСУДАРСТВЕННОГО УПРАВЛЕНИЯ

Направление подготовки 10.03.01 «Информационная безопасность»

Дисциплина: Информационные технологии

## **ЭКЗАМЕНАЦИОННЫЙ БИЛЕТ № 20**

- 1. Проблема безопасности данных. Представление о технологиях защиты информации.
- 2. Классы и возможности языков программирования. Инструментальные средства и среды разработки программ. Жизненный цикл программы.

Зав. кафедрой УИБ А.С. Исмагилова Кафедра управления информационной безопасностью

#### **Критерии оценки (в баллах):**

- **25-30 баллов** выставляется студенту, если студент дал полные, развернутые ответы на все теоретические вопросы билета, продемонстрировал знание функциональных возможностей, терминологии, основных элементов, умение применять теоретические знания. Студент без затруднений ответил на все дополнительные вопросы.

- **17-24 баллов** выставляется студенту, если студент раскрыл в основном теоретические вопросы, однако допущены неточности в определении основных понятий. При ответе на дополнительные вопросы допущены небольшие неточности.

**- 10-16** баллов выставляется студенту, если при ответе на теоретические вопросы студентом допущено несколько существенных ошибок в толковании основных понятий. Логика и полнота ответа страдают заметными изъянами. Заметны пробелы в знании основных методов. Теоретические вопросы в целом изложены достаточно, но с пропусками материала. Имеются принципиальные ошибки в логике построения ответа на вопрос.

- 0-10 баллов выставляется студенту, если он отказался от ответа или не смог ответить на вопросы билета, ответ на теоретические вопросы свидетельствует о непонимании и крайне неполном знании основных понятий и методов. Обнаруживается отсутствие навыков применения теоретических знаний.

#### Планы практических занятий

## Модуль 1. Технологии обработки данных

### Практическое занятие 1. Компьютерная графика, графические редакторы, средства подготовки презентаций (2 часа)

Цель занятия: знакомство со средствами и сервисами для подготовки презентационной графики.

Содержание: изучение интерфейса и некоторых возможностей программ и сетевых сервисов для подготовки деловых презентаций и простой анимации.

- 1. Создание презентации из 3-4 слайдов на тему, связанную со специальностью, с помощью сетевых сервисов и приложений для создания инфографики.
- 2. Ознакомиться с имеющимися средствами построения векторных и растровых изображений. Построить простые изображения или анимацию по заданиям из методической части.

Методические указания по выполнению заданий

1) Ознакомьтесь с теоретическими сведениями ниже по тексту.

2) Разработайте презентацию/инфографику на 3 разные темы в трех различных программных средствах или сетевых сервисах для создания презентационной графики из перечня программ/сервисов, приведенных в методических рекомендациях ниже; возможные темы для инфографики/презентации приведены в списке ниже:

- угрозы информационной безопасности при работе в сетях общего доступа,

- меры обеспечения информационной безопасности при работе через мобильные устройства,

- электронная подпись и ее применение при работе с электронными документами,

- получение государственных услуг в цифровом формате,

- что такое информационная безопасность (наглядно и простыми словами),

- безопасность персональных данных в повседневной практике и жизни граждан,

- анимирование простого изображения.

Выполнение задания 2 в программе MS PowerPoint - создание презентации с элементами анимации:

- Запустите эту программу из пакета MS Office.

- Создайте новый файл и настройте параметры 1-го, титульного листа. Используйте пункт/вкладку меню Дизайн.

- Настройте фон и параметры текста второго листа.

- разместите материалы на 3 листах презентации. Сохраните презентацию.

- Добавьте на один из слайдов еще один слой поверх уже размещенного текста или графики и настройте последовательную смену первого слоя вторым, через пункт меню Анимация, вкладку Настройка анимации. Например, задайте при входе второго слоя на слайд направление движения снизу вверх с увеличением в 150% (Настройка анимации, Добавить эффект, Выделение, Изменение размера, скорректировать Размер в % и Скорость. И настройка анимации, Добавить эффект, Пути перемещения и выбрать нужный путь)

– Настроить и уход слоя по щелчку мыши обратно вниз с уменьшением до 60 процентов - при выходе.

Сохраните и проверьте результат (кнопка Показ слайдов):

Сделайте аналогичную или иной презентационный ролик с помощью еще 2-х других любых бесплатных сетевых сервисов для инфографики из списка выше.

Примечание: Если делается наглядная инфографическая схема, то она может быть выполнена на 1 электронной станице; если делается презентация, то число слайдов должно быть не менее 4 и не более 12. Результат (3 файла/скриншот инфографики следует продемонстрировать на экране монитора, если занятие проходит в очном формате, либо выгрузить в дистанционный курс ИТ в СДО для проверки, прикрепив как отчет по практике №1.

#### Практическое занятия № 2. Представление о реляционных базах данных (на примере СУБД Access)

**Пель выполнения практического залания - научиться на примере СУБД Access ана**лизировать и проектировать предметную область, подлежащую описанию в виде БД, и составлять перечень сущностей, их атрибутов и связей - т.е. того, что затем будет преобразовано в схему данных базы данных.

Содержание: Базы данных. СУБД. Языки управления данными (на примере SQL)

Задание: Изучите теоретический материал (см. ниже). Выполните практическое задание: разработайте реляционную базу данных, описывающую данные следующей предметной области: компания-застройшик велет учет материалов и строительных бригал при постройке своих объектов. Учет велется в реляционной базе ланных, состоящей из 3 связанных таблиц: Таблица Строительный объект

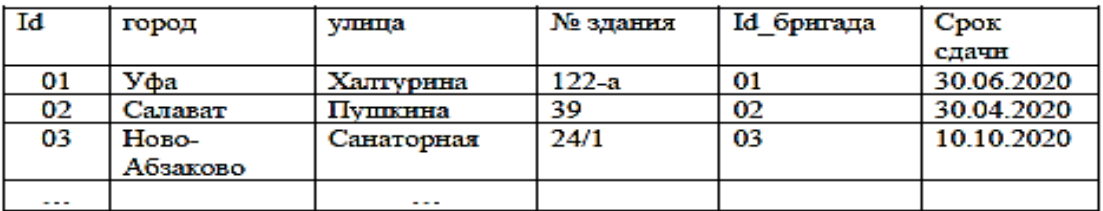

Таблица Типы материалов

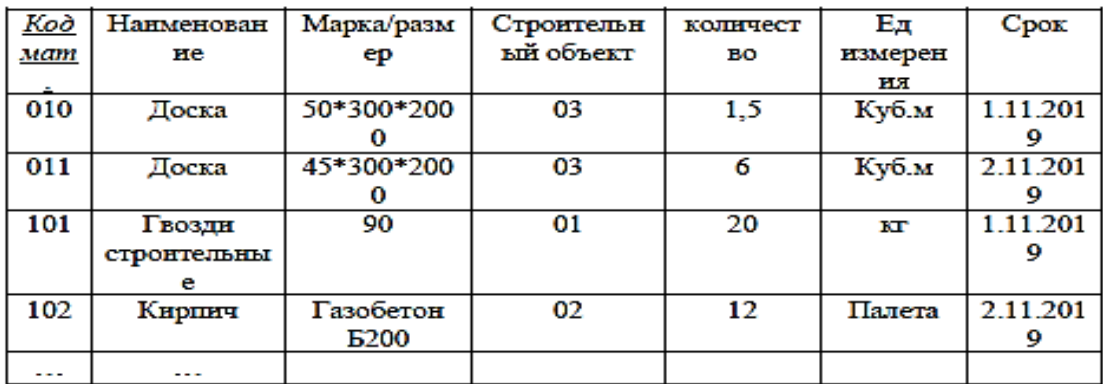

#### Таблица Строительная бригада

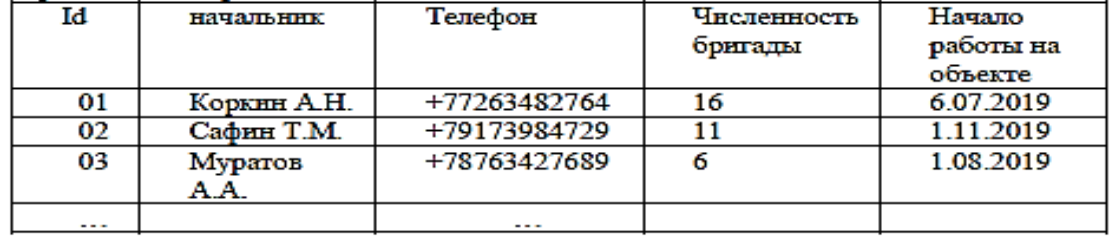

Для выполнения задания следует убедиться, что на вашем компьютере есть офисный пакет MS Office, содержащий СУБД MS Access.

1) Спроектируйте в СУБД MS Access соответствующую схему данных БД: установите связи между таблицами с учетом того, данные каких полей одной таблицы используются в других таблицах. Учитывайте тип связи (1:1 - если связь допускает только однократное использование данного из одной таблицы - в другой таблице, либо связь 1:М - если в поле таблицы возможно неоднократное упоминание одного и того же данного из связанной таблины).

2) Создайте реляционную базу данных: заполните данными (записями) таблицы БД, установите отношение (связь) таблиц в БД - хотя бы по 3-4 записи в каждой таблице (примерно по образцу данных, приведенных выше).

3) Сделайте запросы к базе данных с различными условиями, например:

- запрос на поиск всех сведений о строительных объектах по адресу улиц, начинаюшихся на букву «П»

- то же, но дополнительно с указанием города (Уфа)

- найдите сведения о том, какие объекты строит такая-то определенная бригада строителей,

- найдите, какие стройматериалы предназначаются такому-то прорабу (руководителю бригады) и задайте опцию сортировки найденных записей.

Подсказка: SQL-оператор для создания запросов к реляционным базам Access -**SELECT.** Более подробный синтаксис этого оператора можно увидеть в документации MS Access

4) Произведите действия по простейшему администрированию (про администрирование БД в Access см. в методических материалах, приведенных ниже):

- установите пароль на доступ к базе

- включите шифрование (если поддерживается)

И проч. (см. ниже, но администрирование в развернутых возможностях вам скорее всего недоступно из-за ограничений аккаунта студента)

#### Практические занятия 3, 4. Технологии баз данных (4 часа)

Цель занятий: знакомство с технологиями баз данных на примере бесплатной СУБД MySOL и оболочки Workbench.

Содержание: Базы данных. СУБД. Языки управления данными (на примере SQL)

1. Ознакомиться с интерфейсом и возможностями оболочки для администрирования баз данных Workbench. Разработать в СУБД MySQL с использованием оболочки Workbench сначала модель базы (схему данных) для реляционной базы данных «Стройка». База должна состоять из 3 таблиц:

- Объекты (строящиеся здания, обслуживаемые данной строительной компанией) (независимая таблица).
- Материалы (которые поставляются в нужном количестве на строящиеся объекты) (независимая таблица),
- Поставка (материалов на строящийся объект описывает, какие стройматериалы куда поставлены со складов) (дочерняя таблица),
- Установите между таблицами связи «1-ко-многим» (1:М): (1:М) 1-я с 3-ей) и (1:М) - 2-я с 3-ей.
- Как создать в Workbench модель (схему) БД и синхронизировать ее с сервером БД MySQL для создания реальной базой из модели - см. инструкцию в методических указаниях ниже.

2. Заполните таблицы БД записями, начиная с независимых таблиц, используя SOLоператор Insert (вставить новую запись) и соблюдая последовательный порядок заполнения для обеспечения целостности данных БД (см. инструкцию в методических указаниях ниже).

3. Произведите редактирование (Update) некоторых записей таблиц базы с помощью встроенных возможностей имеющейся в наличии СУБД.

- 4. Сделайте запросы (Select) к таблицам:
- простые запросы (например, выдать из 1 таблицы все записи или только отвечающие некоторому условию),
- сложные запросы к 2-3 связанным таблицам с условием-ограничением (запрос должен найти и вывести сведения о поставках на конкретный объект или сведения о конкретном материале, поставляемого на объекты).

5. Изучите возможности администрирования, резервного копирования, восстановления БД из дампа, экспорта и импорта данных из одного формата в другой - встроенными средствами сервера баз данных (например, MS SOLServer  $+$  Server Manager или MySOL $+$ Workbench).

Для выполнения заданий руководствуйтесь методическими указаниями (см. в дистанционном курсе Информационные технолоии).

#### Практические занятия № 5-6. Технологии баз данных: разработка базы данных (4 часа)

Цель занятий: закрепление навыков работы с СУБД и базами данных на примере бесплатной СУБД MySQL и оболочки Workbench.

#### Задание:

Задание 1. Требуется продумать схему реляционной базы данных для содержащую сведения о работниках с указанием их должностей, даты приема на работу, фамилии и имени в СУБД MySQL с применением графической оболочки Workbench.

Порядок работы:

1. Продумать схему данных и создать схему данных базы **Kadry** в MySOL+ Workbench, описывающую кадровый учет работником небольшой компании (будет достаточно 2-3 таблиц, например, информация о работниках и отделах компании, где работают сотрудники в определенных должностях).

2. Создать базу. Заполнить таблицы базы записями (SOL-оператор Insert), начиная с главных, записями, соблюдая логичный порядок заполнения и целостность данных БД.

3. Произвести редактирование (Update) некоторых записей базы с помощью встроенных возможностей имеющейся в наличии СУБД.

4. Сделать запросы (Select) к таблицам на свое усмотрение: простые запросы (например, выдать из 1 таблицы все записи или только отвечающие некоторому условию), сложные запросы к 2-3 связанным таблицам с условием-ограничением.

5. Создать резервную копию базы, внести правки (все действия сохранить скриншотом), затем восстановить исходное состояние базы из резервной копии.

6. Ознакомится с возможностями администрирования базы данных.

Задание 2. Знакомство с СУБД для нереляционных моделями организации данных NOSQL (документационные БД, молимодельные БД, и т.д.).

#### Практическое занятие № 7. Технологии анализа данных в MS Excel (2 часа)

Цель занятий: знакомство с методологией анализа данных и средствами для анализа дан-**НЫХ.** 

#### Содержание занятия:

1. Знакомство со средствами анализа данных (на примере языка R и пакета RStudio).

2. Анализ данных статическими методами с помощью приложения (электронных таблиц или SDD-средства (Excel, SPSS или проч.)

#### Задание.

а. В табличном процессоре Excel на отдельных листах книги следует сформировать две таблицы (Таблица 1, Таблица 2), объединенных между собой по смыслу, в соответствии со своим вариантом согласно Приложению А. Листы книги переименовать соответственно в Таблица 1, Таблица 2; остальные листы удалить. Заполнить столбцы Таблицы 1 и Таблицы 2 данными (не менее 8 строк) так, чтобы они оказались связанными;

б. выполнить необходимые расчеты, вычислить итоговую логическую функцию. Заполняя вторую таблицу, учитывать, что данные Таблицы 2 должны быть логически связаны с данными Таблицы 1. При установлении связи между таблицами нужно воспользоваться командой Специальная вставка. Для одной из таблиц надо найти итоговую логическую функцию, при этом необходимо использовать функцию =ЕСЛИ() из категории логических функций. Результаты вычислений нужно разместить под таблицей.

в. Произвести сортировку данных Таблицы 1 по текстовому столбцу, тип сортировки выбрать самостоятельно.

г. По данным двух несмежных столбцов (текстовому и числовому) Таблицы 1 построить стандартную диаграмму, разместив ее на отдельном листе диаграмм.

д. Выполнить фильтрацию данных Таблицы 1 в соответствии с вариантом критерия выборки.

е. По данным трех столбцов (текстовому и двум числовым) Таблицы 2 построить нестандартную диаграмму, разместив ее на исходном листе.

#### Методические рекомендация

Как работать в средстве MS Excel можно найти в документации на сайте MS, например, здесь: https://support.microsoft.com/ru-ru/excel

Если у вас нет настольной версии этой программы, можете при наличии аккаунта воспользоваться web-версией https://www.microsoft.com/ru-ru/microsoft-365/free-office-online-forthe-web работы потребуется (ДЛЯ создать аккаунт). https://office.live.com/start/Excel.aspx?culture=ru-ru&country=RU

## Модуль 2

#### Практическое занятие № 8. Поисковые технологии (2 часа)

Цель занятия: знакомство со штатными командами и сервисами ОС для работы с сетью. Совершенствование навыков использования сетевых технологий поиска и обработки данных. Содержание

1. Знакомство с технологиями и алгоритмами поиска в сети.

2. Выполнение задач поиска и обработки данных в сети.

3. Облачные сервисы в Интернет.

#### Залание.

1. Знакомство с технологиями и алгоритмами поиска в сети...

2. Выполните, используя операторы поиска Google и/или Yandex, поисковые запросы для достижения точно таких целей, как указано ниже:

- поиск документов PDF с описанием должностной инструкции специалиста или инженера по охране труда со сроком не старее января 2020 года.
- поиск всех доступных ресурсов, содержащих либо одну, либо другую точную фразу (1)  $\bullet$ "0-dav" либо (2) "эксплойт нулевого лня".
- поиск документов, содержащих обе эта фразы в 1 документе причем за период с осени  $\bullet$ 2017 по осень 2020 года. В ходе поиска выясните, имеют ли эти термины что-то общее.

3. Выясните с помощью браузера, что изображено на этой схеме: (тематика информационная безопасность).

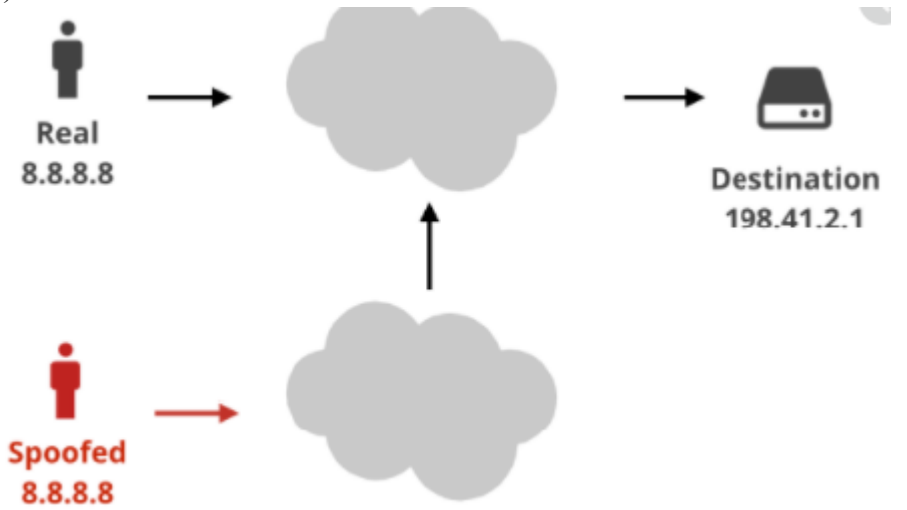

4. Облачные сервисы в Интернет: перед вами поставлена задача – для приобретения навыка. проектирования и администрирования баз данных требуется подобрать какой-либо облачный бесплатный и при этом безопасный on-line сервис (облачную СУБД), которая не требует установки сервера баз данных на ваше устройство (компьютер), а дистанционно через браузер - предоставляет услуги создания, ведения, администрирования базы данных. Соберите сведения на эту тему в интернете и сделайте отчет-сводку о результатах своего поиска.

Методические материалы по выполнению задания см. в ДК ИТ.

## Практическое занятие № 9, 10. Средства поддержки принятия решений. Средства статического и интеллектуального анализа и обработки данных (4 часа)

Цель занятий: знакомство с методологией анализа данных и средствами для анализа дан-**HINX** 

## Содержание занятия:

- 1. Знакомство со средствами анализа данных (на примере языка R и пакета RStudio).
- 2. Анализ данных статическими методами с помощью приложения (электронных таблиц или SDD-средства (RStudio, Excel, SPSS или проч.)

Задание. Запустите пакет анализа данных RStudio.

- а. Создайте ряд Х из 40 случайных данных в диапазоне значений от 0 до 100 примерно, скопировать все значения в другой ряд Ү.
- б. Произвести с рядом действия (умножить все элементы на 3, 10-й элемент обнулить, найти дисперсию и среднее арифметическое ряда)
- в. создать 2 матрицы  $A(2x3)$  и  $B(3x4)$  и найти их скалярное и матричное произведение.
- г. по рядам Х и Ү постройте линейчатую диаграмму, совмещающую два разноцветные ряда данных.
- д. создайте таблицу числовых данных с 30 строками и 3 столбцами (лучше, если данные бу-ДVT реальными стат.данными, например,  $\mathbf{c}$ сайта РосСтата (http://www.gks.ru/wps/wcm/connect/rosstat main/rosstat/ru/statistics) - например, графа «годы» и еще 2 графы показателей по общей тематике. Сохраните в виде текстового файла эти данные. Создайте 3-мерную выборку (матрицу) в RSudio. Нормируйте данные в каждом ряду на величину среднего арифметического по ряду.

е. Постройте совмещенные диаграммы всех нормированных рядов выборки, сделайте вывод по виду графиков.

Методические материалы по работе с пакетом стат.анализа данных RStudio и языков статического анализа данных R (см подробнее в дистанционном курсе Информационные технологии).

#### Практическое занятие № 11, 12. Информационные системы. Интегрированные автоматизированные системы. ГИС (4 часа)

Цель занятия: знакомство с ИС (на примере геоинформационных и справочно-поисковых си $c$  rem $).$ 

Залание:

1. Виды и назначение ИС. Автоматизированные справочные информационно- поисковые системы. Работа с правовыми ИС (Консультант плюс), образовательными открытыми ресурсами (Elibrary и т.п.), сетевыми сервисами госуслуг Единое окно и т.д.

- 1.1 Зайдите на официальный сайт Госуслуг, проверить информацию о себе (если у вас есть аккаунт) либо походить по сайту и знакомится с возможностями Единого окна. Сделайте свое заключение о возможностях ГИС.
- 1.2. Используя ИС Консультант Плюс найти закон о персональных данных, узнать дату самых последних актуальных изменений и дополнений.
- 2. GIS. Знакомство различными GIS и сетевыми сервисами на их основе:
- $2.1$ Используя сервис «Кадастровая карта **России»** http://xn----- $\cdot$ 6kcbaababou8b2age7axh3agnwid7h4jla.xn--p1ai/, найдите на карте по адресу сведения о виде собственности и т.п. земельного участка или помещения по определенному конкретному адресу (можете по вашему собственному).
- 2.2 Используя https://2gis.ru/ufa или Google или Yandex-карты, проложите маршрут от вашего текущего местоположения к какому-либо пункту назначения. Активируйте на карте дополнительные слои (например, транспортную или социальную инфраструктуру,
- 2.3 Ознакомьтесь с конкретными картами (используйте нужные слои):
- интерактивная карта свалок и мусорных полигонов: https://kartasvalok.ru/#
- Атомная карта России и Евразии http://mhlife.ru/environment/radiation/nuclear-map/

карта загрязнений воздуха https://maps.greenpeace.org/airpollution/#11/54.7323/56.0034

- карта глобального загрязнения https://www.pollution.org/
- карты погоды, например: https://www.windy.com разными  $\mathbf{c}$ слоями или https://www.ventusky.com
- обстановки карта дорожной (пробки). например,  $\mathbf{c}$ помошью сервиса  $\overline{a}$ https://bestmaps.ru/map/yandex/map/oT, справа опция «пробки»
- 2.4. Ознакомьтесь с различными описаниями GIS из реестра ПО, сертифицированного к использованию в России, - список и ссылки см. в приложении 1 со стр 27. Пройдя по ссылке на сайт разработчика любых 4-х ГИС на свое усмотрение, составьте общее представление о предназначении и возможностях конкретной GIS по описанию. Если есть возможность ознакомления с демо-версией GIS - ознакомьтесь. Результат ознакомления изложите кратко своими словами.
- 2.5. Знакомство с ArcGIS и выполнение задания по раздаточному материалу (инструкпии).
- Завелите учетную запись pecypce  $ArcGIS$  $(He)$ обязательно): на https://www.arcgis.com/home/signin.html (либо используйте установленную версию настольной ArcGIS), ознакомьтесь с краткой инструкцией по работе с этой ГИС https://learn.arcgis.com/ru/ и попробуйте создать 2-3 слоя карты со своей информацией, ру-

он-лайн

ководствуясь методическими рекомендациями ниже. - Проделайте ряд действий по созданию слоев карты по пошаговой инструкции ниже, покажите, что у вас получилось. Разработчик ГИС - США, имейте это в виду, размещая информацию на карте.

## Практическое занятие 13, 14. Семинары (4 часа)

## Темы докладов за занятиях, предполагающих теоретическую подготовку:

- 1. Закономерности, тенденции, современное состояние развития компьютерных и информационных технологий. Классификация информационных технологий.
- 2. Тенденции и перспективы цифровизации мировой экономики и ее влияние на производство, социальную сферу.
- 3. Технологии цифрового производства («Индустрия 4.0», «умное производство», «умный город»). «Интернет вещей».
- 4. Классы и возможности языков программирования. Инструментальные средства и среды разработки программ. Жизненный цикл программы.
- 5. Эволюция вычислительных сетей.
- 6. Технологии передачи данных.
- 7. Сетевые протоколы.
- 8. Проблемы безопасности в глобальных сетях.
- 9. Технология поиска информации. Поисковые машины, поисковые боты.
- 10. Облачные технологии хранения и обработки информации; риски, связанные с использованием облачных технологий хранения и обработки ланных.
- 11. Блокчейн как технология хранения данных (области применения, риски, перспективы использования).
- 12. Проблема безопасности данных. Представление о технологиях защиты информации.
- 13. Угрозы безопасности данных в БД и ХД. Проблемы, технологии, средства защиты данных в БД и СУБД (подходы к защите данных с учетом различных моделей данных).
- 14. Технология Big Data и конкретные примеры их использования.
- 15. Технологии интеллектуального и статистического анализа данных (перечислить, дать характеристику каждой технологии).
- 16. Группы программных средств обработки и анализа данных (с примерами конкретного использования и названиями программ).
- 17. Программные средства поддержки принятия управленческих решений (Decision Support System, DSS) с примерами конкретных программ. Экспертные системы (с примерами)
- 18. Технологии обработки мультимедиа-данных.
- 19. Технологии искусственного интеллекта. Направления развития искусственного интеллекта.
- 20. Понятие интеллектуального агента. Возможности ИИ и перспективы развития ИИ.

## Практическое занятие № 15. Нейросетевые технологии (2 часа)

Цель практической части занятия - знакомство с нейросетевыми технологиями и генетическими алгоритмами

Содержание: Выполнение пошаговых коротких заданий для знакомства с областями и примерами применения нейросетей.

## Заляния

1. Выполните действия (переход по ссылке и т.д.) для знакомства с демонстрационной нейросетью.

2. Ознакомьтесь с материалами других ссылок из методических указаний ниже.

Методические рекомендации по выполнению заданий:

1) Демонстрация онлайн обучения нейронной сети: Ссылка на он-лайн демонстрацию обучения нейросети (это не реальная нейросеть, а демо, имитация для понимания процесса обучения нейросетей): http://primat.org/demo/network/network.html - познакомиться с онлайн визуализацией работы простой искусственной нейронной сети. Доступны три типа демонстраций: решение проблемы XOR, построение функции приближения и распознавание образов. Вы можете изменить некоторые параметры выполнения и режимы скорости. Для начала следует выбрать из выпадающего списка интересующую вас демонстрацию. Затем следует указать режим окончания обучения. Есть два варианта - по точности (величина ошибки) и по количеству шагов обучения. Обучение начинается по нажатию на кнопку "тренировать". Для сброса всех данных (начать обучение сначала), нажмите кнопку "инициализация". Когда обучение будет закончено, можно провести переобучение - "перетренировать".

Для запуска демо обучения нейросети выбрать задачу (умозаключение, аппроксимация функции или распознание образа), затем количество нейронов в каждом из срытых слоев нейросети, затем задать скорость обучения и допустимую погрешность (качество) обучения НС (либо максимальное число итераций обучения), нажать кнопку «Инициализация» (установить значение на входах в исходное, нулевое состояние) и нажать «Тренировка». Спустя время сеть обычно достигает заданного уровня точности решения поставленной задачи. Если точность слишком мала или шагов очень много, сеть может оказаться перетренированной. Для мобильных устройств визуализация может не работать.

Пример: демонстрация обучения сети распознанию простого рисунка: задали параметры сети, нажали указанные кнопки, - спустя время сеть обучилась на тестовых данных до заданного уровня точности угадывания. Теперь можно проверить, как она научилась распознавать образы (в демо - это картинки с цифрами) - проверить, угадывает ли. Там же - результат обучения НС на умение аппроксимировать функции:

И т.д. см. в дистаницонном курсе ИТ.

## Практическое занятие № 16. Информационные технологии в информационной безопасности и безопасность ИТ (2 часа)

Содержание: доклады по нижеприведенным темам: Темы докладов:

- 1. Задачи/проблемы информационной безопасности использования сетевых технологий
- 2. Задачи/проблемы информационной безопасности использования технологий хранения ланных
- 3. Задачи/проблемы информационной безопасности использования интеллектуальных технологий автоматизации управления и принятия решений
- 4. Безопасная разработка ПО риски, требования к разработке, тестированию ПО; недокументированные возможности ПО; сертификация ПО.
- 5. Информационные технологии для решения задач обеспечения информационной безопасности - технические, средства.
- 6. Информационные технологии для решения задач обеспечения информационной безопасности - программные средства.

7. Технологические перспективы/тренды развития отрасли «информационная безопасность»; автоматизация (в т.ч. интеллектуальная) процедур и процессов защиты информации, мониторинга угроз безопасности, противодействия им.

Критерии и методика оценивания результатов выполнения заданий практических работ 1 модуля (до 3 баллов):

- 1 балл выставляется студенту, если работа выполнена с грубыми ошибками либо поставленная в задании цель не была достигнута, но студент предпринял все усилия.
- 2 балла выставляется студенту, если работа выполнена с ошибками и/или поставленная в задаче цель достигнута частично (наполовину) – либо сдела;
- 3 балла выставляется студенту, если работа занятия выполнена без ошибок и без замечаний.

Критерии и методика оценивания результатов выполнения заданий практических работ 2 модуля (до 2 баллов):

- 1 балла выставляется студенту, если работа выполнена с ошибками и/или поставленная в задаче цель достигнута частично (наполовину) – либо сдела;
- 2 балла выставляется студенту, если работа занятия выполнена без ошибок и без замечаний.

#### **Лабораторные занятия**

#### **Модуль 1. Технологии обработки данных**

## **Лабораторные занятия № 1, 2. Средства моделирования деловых процессов, языки графических нотаций (4 часа)**

**Цели занятия.** Практическое знакомство с моделированием бизнес-процессов и некоторыми языками графической нотации.

**Содержание**: Знакомство с сетевыми сервисами и настольными программами, языками нотаций для анализа и графического представления деловых процессов.

#### **Задание.**

- В любых 3-х средствах моделирования процессов (из списка «*Средства и сервисы для моделирования процессов и схем*» ниже) схематически опишите (разработайте блоксхему) одного конкретного делового процесса (какого конкретно – выберите сами из списка «*Варианты деловых процессов*» ниже).
- Отразите на своей диаграмме/блок-схеме делового процесса всех **участников**, их **задачи**  (все необходимые **этапы бизнес-процесса**) и т.д.
- Используйте простые нотации (графические языки моделирования) **flowchart** или **BPMN** (о специфике применения каждой из этих нотаций см. методические материалы ниже, а также лекционный и дополнительный теоретический материал).

#### **Средства и сервисы для моделирования процессов и схем:**

<https://online.visual-paradigm.com/drive/#diagramlist:proj=0&new=BusinessProcessDiagram> <https://bpmn.studio/ru>

<http://bpmn.impeltech.ru/>

[https://demo.bpmn.io](https://demo.bpmn.io/) – в течение 2-5 секунд показывает демонстрацию, как создать модель https://www.draw.jo/ (сохранить на устройстве – 3-я кнопка «Device» на странице сайта) <https://online.visual-paradigm.com/diagrams.jsp>

**<https://www.lucidchart.com/pages>-** Для моделирования процессов можно использовать сервис (требует регистрации и указания реального почтовика или предлагает зайти из-под googl-аккаунта), ссылка: **[www.lucidchart.com/documents#docs](http://www.lucidchart.com/documents#docs)**

<https://www.gliffy.com/>

Иногда в составе MS Office есть **MS Visio.**

## bizagi modeler - https://www.bizagi.com/en/products/bpm-suite/modeler.

## Варианты деловых процессов:

- «Разработка политики информационной безопасности»

- «реагирование службы безопасности предприятия на инцидент информационной безопасности» (примерный порядок реагирования на инциденты ИБ см. Порядок реализации процесса обработки инцидента безопасности см. в приложенном pdfдокументе «Л 5.1.4. ИБ 512 Расследование инцидентов», со стр. 19):

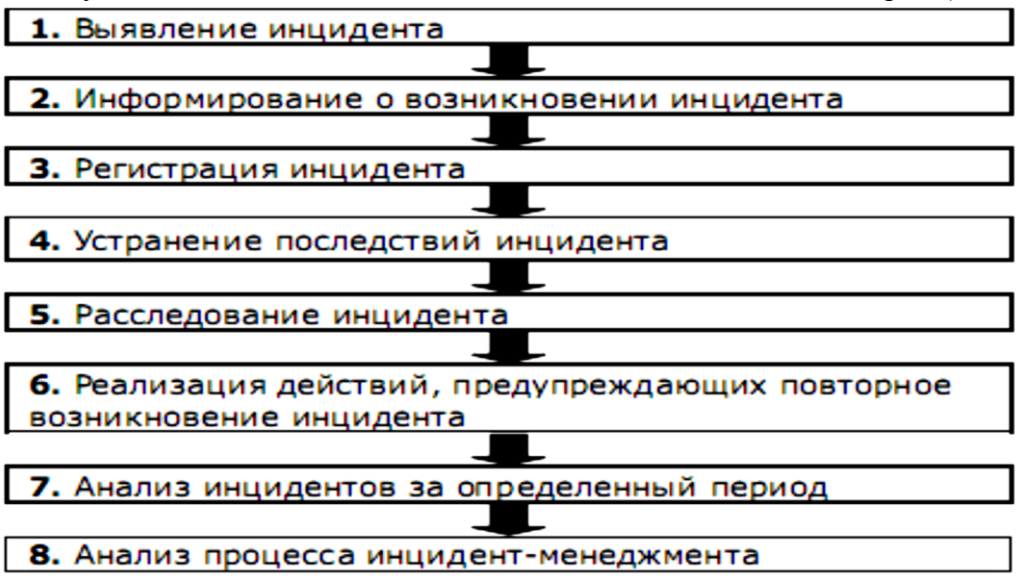

- «Разработка и защита курсового проекта».

- «Заказ и поставка товара клиенту».

#### Методические указания по выполнению заданий

- 1) Ознакомьтесь с теоретической частью занятия (см. ниже).
- 2) Ознакомьтесь с возможностями конкретного сетевого сервиса или программного редактора схем и моделирования процессов, поддерживающего графическая нотация **BPMN, flowchart (не менее 2-х)**. Постройте обобщенную модель технологического или делового процесса (какой будете проектировать процесс - выберите сами из списка ниже).
- 3) Продумайте, какие этапы должны присутствовать в ходе реализации выбранного вами технологического или делового процесса. Можете для понимания того, что такое модель делового процесса почитать теорию ниже.
- 4) Используя BPMN (вариант Business), flowchart, выполните моделирование выбранного делового процесса. Что представляет собой моделирование на языке той или иной нотации - см. ниже в теоретической части. Используйте только принятые в выбранной нотации обозначения, не смешивайте обозначения разных языков (нотаций) моделирования.
- 5) Моделирование выполняйте в одной из программ или Интернет-сервисов из списка, которую сочтете удобными: средства бизнес-моделирования (используйте для моделирования не менее 3 различных сервисов)
- И т.д. см. в дистанционном курсе ИТ.

## Лабораторное занятие № 3. Технологии баз данных: создание базы по заданию в СУБД MS Access (2 часа)

Цель занятия: закрепление практических навыков работы с СУБД и реляционной моделью данных на примере СУБД MS Access.

Содержание занятия. Требуется разработать базу данных. Предметная область - сведения об успеваемости студентов вуза, накапливаемых в учебном отделе вуза. Выделите сущности (например, специальности, группы, студенты, предметы, отчисляемые студенты и проч.) и значимые атрибуты каждой сущности (например, для таблицы «специальность» атрибуты (поля таблицы «Специальность» БД «Успеваемость» имеет смысл хранить названия и коды-идентификаторы специальностей) и т.д. Прикиньте, как (через какие атрибуты-поля будущей базы) могут быть связаны между собой эти сущности-таблицы (например, таблицасущность группы будет связана с таблицей-сущностью студенты отношением 1:М, т.е. в одной группе – много студентов, связь – через поле-идентификатор Id grup таблицы группы – с полем «group» таблицы Студенты и т.д.) Продумайте и выполните схему БД в виде набора таблиц со столбцами (полями-атрибутами) с указанием типа и размера полей данных, продумайте связи таблиц в базе данных, , чтобы понять, какие типы данных будут размещаться в таблицах БД и какие дополнительные ограничения следует наложить на диапазон и вид значений.

Разработайте и заполните в MS Access таблицы БД данными. Наименования полей и базы выполняйте латиницей, а не кириллицей. Данные в таблицах могут быть на русском языке

Создав и заполнив базу, выполните запросы SELECT на поиск сведений обо всех студентах определенной специальности, не сдавших один определенный предмет, с сортировкой по фамилии или группе.

Результаты своей работы зафиксируйте в форме разборчивого скриншота (например, используйте стандартную программу MS Windows Ножницы), сопроводите свой отчет скриншотами с пояснениями, что иллюстрирует тот или иной скриншот. Отчет выполните в виде файла WORD, прикрепите отчет к заданию лабораторной работы №2 в СДО в курсе «Информационные технологии» http://sdo.bashedu.ru/course/view.php?id=2917 для проверки.

Примечание: методические материалы см. в файле задания для практического занятия №2 и лекциях по теме №2. См. также документацию по работе с языком SQL управления ланными  $\overline{10}$ ссылке: https://support.microsoft.com/ru-ru/office/access-sql-%D0%BE%D1%81%D0%BD%D0%BE%D0%B2%D0%BD%D1%8B%D0%B5-%D0%BF%D0%BE%D0%BD%D1%8F%D1%82%D0%B8%D1%8F-%D0%BB%D0%B5%D0%BA%D1%81%D0%B8%D0%BA%D0%B0-%D0%B8-%D1%81%D0%B8%D0%

#### Лабораторная работа № 4. Технологии анализа данных RStusio (2 часа)

Цель занятий: знакомство с методологией анализа данных и средствами для анализа данных.

#### Содержание занятия:

- 1. Дальнейшее знакомство (после практического занятия) со средствами анализа данных (на примере языка R и пакета RStudio).
- 2. Анализ данных статическими методами с помощью приложения (электронных таблиц или SDD-средства (RStudio, Excel, SPSS или проч.)
- 3. Сетевые он-лайн сервисы и инструменты анализа данных.

#### Задание 1. (Выполняется в RStusio).

а. Регрессия. Возьмите в качестве рядов данных 2 любые ряда (факторы обозначьте как Х и Y) одинакового размера из пакета Mcomp, например. Проверьте графически с помощью нормальной точечной диаграммы и подсчета коэффициента линейной парной корреляции, есть ли какая-нибудь корреляция между факторами. Если коэффициент корреляции меньше 0,7 по модулю, подберите другую пару рядов данных.

- б. Если линейная корреляция между рядами превышает 0.7 постройте модель регрессии одного фактора к другому (т.е. найдите параметры регрессии), найдите ряд расчетных Үмодельное.
- в. Проверьте качество модели построением совмещенных графиков Y и Yмодельное и подсчетом коэффициента детерминации R2. Подсчитав R2, сделайте вывод о качестве моде-ЛИ.
- г. Кластериазация. Возьмите множество из 34 значений 3 параметров автомобилей (сделайте выборку из ряда mtcars, как в методических указаниях).
- д. Выясните, на сколько кластеров целесообразно разбивать это множество, используя дендрограмму или с помощью формул и графика.
- е. Кластеризуйте ваше множество из 34 авто на подходящее число кластеров (функция kmeans)
- ж. Результат разбиения на кластеры изобразите в виде облаков-кластеров с помощью функции clusplot().

См. более подробные пошаговые методуказания в задании к практике в дистанционном кур $ceMT$ 

## Модуль 2

#### Лабораторное занятие № 5. Сетевые технологии поиска и обработки данных (2 часа)

Цель занятия: знакомство со штатными командами и сервисами ОС для работы с сетью. Совершенствование навыков использования сетевых технологий поиска и обработки данных. Содержание

Задание: Исследовать возможности 6-ти нижеприведенных сетевых команд и сервисов, приведенных в методических указаниях ниже. Результат выполнения сохранить в виде скриншота. Отчитаться о результатах.

#### Методические материалы к выполнению задания:

В большинстве операционных систем можно посмотреть состояние сетевых служб при помощи сетевых утилит. Для того что бы их использовать нужно открыть командную строку Windows Пуск  $\rightarrow$  Все программы  $\rightarrow$  Стандартные  $\rightarrow$  Командная строка (или cmd)

1) Команда Ping - для проверки доступности сетевых ресурсов (посылает на указанный хост пакет, показывает время ответа от указанного хоста):

ping [адрес хоста(например, ya.ru) ] [-n 20] ping yandex.ru -t

- Ключ [-t] служит для выполнения команды до того, как пользователь не прервёт её нажатием "Ctrl+C". По умолчанию, без этого ключа, ping выполнится только четыре раза, чего не всегла лостаточно.
- 2) netstat -an показывает таблицу маршрутов...
- 3) Средство диагностики ОС утилита tcptraceroute (разновидность traceroute) показывает информацию о времени прохождения ТСР-пакетов через маршрутизаторы, информацию о доступности службы на хосте, в случае проблем с доставкой пакетов - в каком месте пути они возникли. Можно использовать команды: traceroute (для диагностики маршрута доставки пакетов к удаленному узлу) и telnet (или netcat) на порт проблемной службы для проверки её отклика.
- 4) Команда **Ipconfig** отображает текущие настройки интерфейсов ТСР/IР. Кроме того, Ipconfig может вывести отчет об адресах серверов DNS: ipconfig/all
- 5) Команда Tracert фиксирует число переходов или «прыжков на пути к станции назначения, например:
- tracert vandex.ru
- 6) Команда Nslookup диагностика проблем с DNS.

См. пояснения к заданию в дистанционном курсе ИТ

### Лабораторные занятия № 6, 7. CASE-системы средства и среды визуального проектирования и программирования (4 часа)

- **Пель:** Созлание проекта в IDE Visual Studio/Lazarus/иное (визуальная разработка простой программы ввода-вывода с графическим интерфейсом).
- Задание 1: Используя какое-либо CASE-средство проектирования процесса/системы, разработайте схему/диаграмму, описывающую алгоритм программы, реализующей заданную функциональность Какие минимально необходимые задачи и входные-выходные данные потребуются вам в программе - решите сами. Предусмотрите в вашей программе, помимо основной функциональности, функцию регистрации пользователя (хотя бы имитацию процесса авторизации).

#### Варианты задания:

- «Калькулятор стоимости товара с учетом цены, количества и скидок»,
- «Файловый ввод/вывод»,
- «Калькулятор оптимального веса» и т.п.
- Не усложняйте программу и автоматизируемый ею процесс.
- Задание 2. Программу следует разработать в рамках лабораторного занятия, ориентируясь на ту модель процесса, которую вы разработали в задании 1. Средство разработки (язык, IDE-среда программирования) выбирается студентом на свое усмотрение.

#### Метолические указания по выполнению лабораторной работы 7-8

- Студентам известна из дисциплины Программирование среда программирования Lazarus в процессе использования ее на дисциплине Программирование. Предлагается вспомнить навыки программирования путем выполнения заданий.
- 1. Продумайте интерфейс программы в соответствии с вариантом.
- 2. Создайте графический интерфейс.
- 3. Настройте свойства и методы для реализации требуемой функциональности приложения, с учетом варианта задания.
- 4. Отладьте проект, сдайте работающую программу.
- Примечание. При дистанционной форме среду и инструмент программирования студент выбирает и изучает самостоятельно.
- Результат разработки отчет, представляющий собой презентацию со встроенной видеозаписью процесса работы с созданной программой, а также скриншоты интерфейса в разных режимах ее работы, а также текст исходного кода и диаграммы/схемы, описывающие алгоритмы работы модулей программы.

#### Лабораторное занятие №8. Нейросетевые технологии (2 часа)

Цель практической части занятия - знакомство с нейросетевыми технологиями и генетическими алгоритмами.

Солержание: Выполнение пошаговых коротких заланий для знакомства с областями и примерами применения нейросетей.

#### Задания

- 1. Выполнить действия для настройки и обучения нейросети.
- 2. Тестирование итоговое.

И т.д. см. ФОС.

- Критерии и методика оценивания результатов выполнения заданий лабораторных работ 1 модуля (до 2 баллов):
- 1 балла выставляется студенту, если работа выполнена с ошибками и/или поставленная в задаче цель достигнута частично (наполовину) – либо сдела;
- 2 балла выставляется студенту, если работа занятия выполнена без ошибок и без замечаний.

Критерии и методика оценивания результатов выполнения заданий лабораторных работ 2 модуля (до 3 баллов):

- 1 балл выставляется студенту, если работа выполнена с грубыми ошибками либо поставленная в задании цель не была достигнута, но студент предпринял все усилия.
- 2 балла выставляется студенту, если работа выполнена с ошибками и/или поставленная в задаче цель достигнута частично (наполовину) – либо сдела;
- 3 балла выставляется студенту, если работа занятия выполнена без ошибок и без замечаний.

#### **Типовые тестовые задания**

При изучении дисциплины используются тестовые задания закрытого типа. Каждое тестовое задание включает вопрос и 4 (в отдельных случаях – более 4-х ) варианта ответов к нему. Тестирование выполняется в личном кабинете студента и запасной тест в составе дистанционного курса Информационные технологии с СДО БашГУ. Максимальное число баллов за тестирование – 14.

Необходимо выбрать один ответ из предложенных вариантов.

#### **1. ISO 12207 – базовый стандарт процессов жизненного цикла**

- a. программного обеспечения
- b. информационных систем
- c. баз данных
- d. компьютерных систем
- **2. Жизненный цикл программы по методологии RAD состоит из четырех фаз (разместите их по порядку):**
	- a. фаза проектирования;
	- b. фаза внедрения;
	- c. фаза анализа и планирования требований;
	- d. фаза построения;

#### **3. Справочно-правовая система - это...**

- a. справочное он-лайн бюро.
- b. программа обработки правовой информации.
- c. это программный комплекс, включающий в себя массив правовой информации и программные инструменты (интерфейс), позволяющие пользователю работать с этим массивом информации.
- d. компьютерная база данных, содержащая выдержки из документов, относящихся к правовой информации.

### 4. Информационное обеспечение - это...

- а. процесс, использующий совокупность средств и методов сбора, обработки и передачи данных для получения информации нового качества о состоянии объекта, процесса или явления (информационного продукта).
- b. среда, составляющими элементами которой являются компьютеры, компьютерные сети, программные продукты, базы данных, люди, различного рода технические и программные средства связи и т.д.
- с. совокупность данных, представленных в определенной форме для компьютерной обработки
- d. сводка последних новостей
- 5. Формализованная система сведений о некоторой предметной области, содержащая данные о свойствах объектов, закономерностях процессов и правила использования в задаваемых ситуациях этих данных для принятия новых решений.
	- а. База ланных
	- **b.** База знаний
	- с. Хранилище данных
	- d. Экспертная система

#### Критерии оненки тестовых заланий лля ОФО

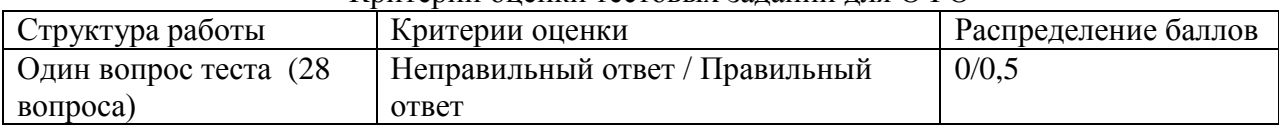

#### Типовые задания для самостоятельной контрольной работы

Цель проведения контрольной работы - оценка уровня освоения материала в процессе самостоятельного изучения. Контрольная работа проводится в письменной форме.

Контрольная работа состоит к подготовке конспективного исследования по одной из выбранных студентом тем (из списка ниже):

- $\mathbf{1}$ Перспективы развития рынка в условиях цифровой экономики.
- $\mathcal{L}$ Информационные технологии и инструменты электронной коммерции в системе/модели В2В. Облачные вычисления и электронная коммерция. Большие данные (BigData).
- Экономика и социальная реальность в процессе развития и внедрения технологий ИИ. 3
- Угрозы информационной безопасности в облачных хранилищах. Технологии и средства  $\overline{4}$ защиты облачных данных. Особенности обеспечения безопасности в компьютерных сетях
- $\overline{5}$ Анализ и прогноз изменений отечественной экономики в процессе ее цифровизации (на период до 2030 г.)
- 6 Цифровая экономика; безлюдные (умные) производства; «умный город». Изменения рынка труда (или структуры потребления) в условиях цифровой экономики.
- $\overline{7}$ Методы интеллектуального анализа данных. Их применение в бизнесе и/или государственном управлении.
- 8 Современные средства (языки, среды, технологии) разработки приложений и сетевых сервисов.
- Технологии искусственного интеллекта и их применение в общественной практике.  $\mathbf{Q}$
- 10 Технологии нейронных сетей. Эволюционные алгоритмы.
- 11 Области применения нейронных сетей.
- 12 ИТ информационной безопасности

Отчет оформляется с титульным листом по принятым в России ГОСТам оформления научно-исследовательских работ, с указанием вуза, кафедры, специальности, дисциплины, варианта, года и т.д. Приложить Оглавление (2-й лист отчета), Введение (с постановкой задач и описанием заданий), Вывод и Список использованных источников.

### **Критерии и методика оценивания контрольной работы:**

- 19 баллов выставляется студенту, если работа выполнена в полном объеме, не имеет заимствований без ссылок на авторов и первоисточники (не является плагиатом), изложена грамотным языком, логически последовательно, содержит аналитические выводы, заключения и оценку самого студента, а не является простым рефератом сведений из разных источников; сведения в контрольной работе не должны быть устаревшими (не более, чем 5-летней давности);

- 5-9 балла выставляется студенту, если работа выполнена не в полном объеме (тема раскрыта не полностью (50-60% темы освещено в ответе) или сведения устарели (на 5 и более лет), либо нет логической последовательности, неточно используется специализированная терминология;

- 1-5 баллов выставляется студенту, если работа не раскрывает всей темы, либо не показано понимание раскрываемой темы и/или имеются многочисленные орфографические и оформительские ошибки, либо если работа содержит значительную долю плагиата (неавторского текста без ссылок на первоисточники), либо если данные, на которые опирается студент, сильно устарели и потеряли свою актуальность (10 и более лет).

## **5. Учебно-методическое и информационное обеспечение дисциплины**

#### <span id="page-26-1"></span><span id="page-26-0"></span>**5.1. Перечень основной и дополнительной учебной литературы, необходимой для освоения дисциплины Основная литература**:

## **а) основная учебная литература:**

- 1. Щелоков С.А.Разработка и создание баз данных средствами СУБД Access и SQLServer. Оренбург: Оренбургский государственный университет, 2014. – 109 с. http://biblioclub.ru/index.php?page=book&id=260754&sr=1
- 2. Маркин А.В.Построение запросов и программирование на SQL: учебное пособие. М.: Диалог-МИФИ, 2008. – 318 с. http://biblioclub.ru/index.php?page=book&id=89077&sr=1
- 3. Дьяков И.А.Базы данных. Язык SQL: учебное пособие. Тамбов: Издательство ФГБО-УВПО «ТГТУ», 2012. – 82 с. http://biblioclub.ru/index.php?page=book&id=277628&sr=1
- 4. Гуляев В.Д.Структура языка SQL. М.: Лаборатория книги, 2012. 93 с. http://biblioclub.ru/index.php?page=book&id=142513&sr=1

## **б) дополнительная учебная литература:**

- 5. Аверченков В.И., Лозбинев Ф.Ю., Тищенко А.А.Информационные системы в производстве и экономике: учебное пособие. - М.: Флинта, 2011. – 274 с/ http://biblioclub.ru/index.php?page=book&id=93265&sr=1
- 6. Information Security: Информационная безопасность. URL: http://www.itsec.ru/main.php Агальцов, В.П. Информатика для экономистов: Учебник / В.П. Агальцов, В.М. Титов. — М.: ИД ФОРУМ, НИЦ ИНФРА-М, 2013. — 448 c.
- 7. Алдохина О.И., Басалаева О.Г. Информационно-аналитические системы и сети: учебное пособие, Ч. 1. Информационно-аналитические системы: Учебное пособие. - Кемерово: КемГУКИ, 2010. – 148 с. http://biblioclub.ru/index.php?page=book&id=227684&sr=1
- 8. Алексеев, Г.В. Компьютерные технологии при проектировании и эксплуатации технологического оборудования: Учебное пособие / Г.В. Алексеев, И.И. Бриденко, В.А. Головацкий. - СПб.: ГИОРД, 2012. - 256 c.
- 9. Бостром, Ник Искусственный интеллект. Этапы. Угрозы. Стратегии / Ник Бостром ; пер. с англ. С. Филина. - М. : Манн, Иванов и Фербер, 2016.
- 10. Васильков, Ю.В. Компьютерные технологии вычислений в математическом планировании / Ю.В. Васильков, Н.Н. Василькова. - М.: Финансы и статистика, 2002. - 256 c.
- 11. Дайитбегов, Д.М. Компьютерные технологии анализа данных в эконометрике: Монография / Д.М. Дайитбегов. - М.: Вузовский учебник, НИЦ ИНФРА-М, 2013. - 587 c.
- 12. Мельников, П.П. Компьютерные технологии в экономике: Учебное пособие / П.П. Мельников. - М.: КноРус, 2013. - 224 c.
- 13. Онокой, Л.С. Компьютерные технологии в науке и образовании: Учебное пособие / Л.С. Онокой, В.М. Титов. - М.: ИД ФОРУМ, ИНФРА-М, 2012. - 224 c.
- 14. Рашевская, М.А. Компьютерные технологии в дизайне среды: Учебное пособие / М.А. Рашевская. - М.: Форум, 2013. - 304 c.
- 15. Толстых, М.А. Модели глобальной атмосферы и Мирового океана: алгоритмы и суперкомпьютерные технологии: Учебное пособие / М.А. Толстых, Р.А. Ибраев, Е.М. Володин. - М.: МГУ, 2013. - 144 c.
- 16. Уськов, В.В. Компьютерные технологии в подготовке и управлении строительством объектов: Учебно-практическое пособие / В.В. Уськов. - М.: Инфра-Инженерия, 2011. - 320c.
- 17. Черемных, О.С. Компьютерные технологии в инвестиционном проектировании / О.С. Черемных, С.В. Черемных, О.В. Широкова. - М.: ФиС, ИНФРА-М, 2010. - 192 c.
- 18. Шушкевич, Г.Ч. Компьютерные технологии в математике. Система Mathcad 14. В 2-х т.Т. 1. Компьютерные технологии в математике. Система Mathcad 14 / Г.Ч. Шушкевич. - Мн.: Изд-во. Гревцова, 2010. - 288 c.
- 19. Балдин К.В. Информационные технологии в менеджменте: Учеб.для студ. учреждений высш. проф. образования / К.В. Балдин. — М.: ИЦ Академия, 2012. — 288 c.
- 20. Баранова, Елена Константиновна. Моделирование системы защиты информации. Практикум : учебное пособие для вузов / Е. К. Баранова, А. В. Бабаш. — Москва: РИОР Инфра-М, 2015. — 120 с.
- 21. Блиновская Я.Ю. Введение в геоинформационные системы: Учебное пособие / Я.Ю. Блиновская Д.С. Задоя. — М.: Форум, НИЦ ИНФРА-М, 2013. — 112 c.
- 22. Бодров О.А. Предметно-ориентированные экономические информационные системы: Учебник для вузов / О.А. Бодров. — М.: Гор.линия-Телеком, 2013. — 244 c.
- 23. Божко, В.П. Информатика: данные, технология, маркетинг / В.П. Божко, В.В. Брага, Н.Г. Бубнова. — М.: Финансы и статистика, 2014. — 224 c.
- 24. Варфоломеева, А.О. Информационные системы предприятия: Учебное пособие / А.О. Варфоломеева, А.В. Коряковский, В.П. Романов. — М.: НИЦ ИНФРА-М, 2013. — 283 c.
- 25. Васильков, А.В. Информационные системы и их безопасность: Учебное пособие / А.В. Васильков, А.А. Васильков, И.А. Васильков. — М.: Форум, 2013. — 528 c.
- 26. Вдовин, В.М. Информационные технологии в налогообложении: Практикум / В.М. Вдовин, Л.Е. Суркова. — М.: Дашков и К, 2014. — 248 c.
- 27. Вдовин, В.М. Информационные технологии в финансово-банковской сфере: Практикум / В.М. Вдовин. — М.: Дашков и К, 2012. — 248 c.
- 28. Вдовин, В.М. Предметно-ориентированные экономические информационные системы: Учебное пособие / В.М. Вдовин. — М.: Дашков и К, 2013. — 388 c.
- 29. ГарифуллинаС.Р. Система управления базами данных: Учебное пособие для студентов и магистрантов естественнонаучных и гуманитарных факультетов университета.. – Уфа:  $PHII$ БашГУ, 2012. – 80 с.

https://bashedu.bibliotech.ru/Reader/Book/2013051610235800379600002120

- 30. Голицына, О.Л. Информационные технологии: Учебник / О.Л. Голицына, Н.В. Максимов, Т.Л. Партыка, И.И. Попов. — М.: Форум, ИНФРА-М, 2013. — 608 c.
- 31. Горбенко, А.О. Информационные системы в экономике / А.О. Горбенко. М.: БИНОМ. ЛЗ, 2012. — 292 c.
- 32. Горнец, Н. Н. ЭВМ и периферийные устройства. Компьютеры и вычислительные системы: учебник для студентов вузов, обучающихся по направлению «Информатика и вычислительная техника» / Н. Н. Горнец, А. Г. Рощин. — М.: Академия, 2012. — 240 с.: ил. — (Высшее профессиональное образование Информатика и вычислительная техника).
- 33. Гришин, В.Н. Информационные технологии в профессиональной деятельности: Учебник / В.Н. Гришин, Е.Е. Панфилова. — М.: ИД ФОРУМ, НИЦ ИНФРА-М, 2013. — 416 c.
- 34. Громов Ю.Ю.,ИвановаО.Г.,СерегинМ.Ю.,Ивановский М.А.,ДидрихВ.Е.Архитектура ЭВМ и систем: Учебное пособие для студентов высших учебных заведений. – Тамбов: Издательство ФГБОУВПО «ТГТУ», 2012. – 200 с. http://biblioclub.ru/index.php?page=book&id=277352
- 35. Журнал «Защита информации. Инсайд». URL: https://www.inside-zi.ru/
- 36. Ивасенко, А.Г. Информационные технологии в экономике и управлении: Учебное пособие / А.Г. Ивасенко, А.Ю. Гридасов, В.А. Павленко. — М.: КноРус, 2013. — 158 c.
- 37. Информационная безопасность. URL: https://securityvulns.ru/ (дата обращения 12.06.2015).
- 38. Информационные технологии в экономике управления / Под ред. В.В. Трофимова. М.: Юрайт, 2015. — 482 с.
- 39. Литвинов, В.А. Информационные технологии в юридической деятельности: Учебное пособие. Стандарт третьего поколения / В.А. Литвинов. — СПб.: Питер, 2013. — 320 c.
- 40. Логинов, В.Н. Информационные технологии управления: Учебное пособие / В.Н. Логинов. — М.: КноРус, 2013. — 240 c.
- 41. Максимов Н.В., Голицына О.Л., Тихомиров Г.В., Храмцов П.Б.Информационные ресурсы и поисковые системы: учебное пособие. - М.: МИФИ, 2008. – 400 с. http://biblioclub.ru/index.php?page=book&id=231125&sr=1
- 42. Олифер В.,ОлиферН. Компьютерные сети. Принципы, технологии, протоколы. 4-е издание. - [http://elib.sbras.ru:8080/jspui/bitstream/SBRAS/9349/1/olifer\\_ru.pdf \(размер 93](http://elib.sbras.ru:8080/jspui/bitstream/SBRAS/9349/1/olifer_ru.pdf%20(размер%2093) Мб)
- 43. Петроченков Персональный компьютер просто и ясно! / Петроченков, Васильевич Александр. — М.: Смоленск: Русич, 2013. — 400 c.
- 44. Просветов Г.И. Анализ данных с помощью Excel. Задачи и решения. М.: Альфа-Пресс, 2015. — 160 с.
- 45. Репин В., Елиферов В. Процессный подход к управлению. Моделирование бизнеспроцессов. – Изд-во: Манн, Иванов и Фербер, 2012. – 544 с.
- 46. Угринович Н. Информатика и информационные технологии / Н. Угринович. М.: Бином. Лаборатория знаний, 2017. — 512 c.
- 47. Федотова, Е.Л. Информационные технологии в профессиональной деятельности: Учебное пособие / Е.Л. Федотова. — М.: ИД ФОРУМ, НИЦ ИНФРА-М, 2012. — 368 c.
- 48. Федотова, Е.Л. Информационные технологии и системы: Учебное пособие / Е.Л. Федотова. — М.: ИД ФОРУМ, НИЦ ИНФРА-М, 2013. — 352 c.
- 49. Ясенев, В.Н. Информационные системы и технологии в экономике.: Учебное пособие для студентов вузов / В.Н. Ясенев. — М.: ЮНИТИ-ДАНА, 2012. — 560 c.
- 50. Хайкин С. Нейронные сети: полный курс, 2-е издание. Издательский дом Вильямс, 2008 – 1103 c. [https://books.google.ru/books/about/%D0%9D%D0%B5%D0%B9%D1%80%D0%BE%D0%](https://books.google.ru/books/about/%D0%9D%D0%B5%D0%B9%D1%80%D0%BE%D0%BD%D0%BD%D1%8B%D0%B5_%D1%81%D0%B5%D1%82%D0%B8_%D0%BF%D0%BE%D0%BB%D0%BD%D1%8B%D0%B9.html?hl=ru&id=LPMr0iA0muwC) [BD%D0%BD%D1%8B%D0%B5\\_%D1%81%D0%B5%D1%82%D0%B8\\_%D0%BF%D0%B](https://books.google.ru/books/about/%D0%9D%D0%B5%D0%B9%D1%80%D0%BE%D0%BD%D0%BD%D1%8B%D0%B5_%D1%81%D0%B5%D1%82%D0%B8_%D0%BF%D0%BE%D0%BB%D0%BD%D1%8B%D0%B9.html?hl=ru&id=LPMr0iA0muwC) [E%D0%BB%D0%BD%D1%8B%D0%B9.html?hl=ru&id=LPMr0iA0muwC](https://books.google.ru/books/about/%D0%9D%D0%B5%D0%B9%D1%80%D0%BE%D0%BD%D0%BD%D1%8B%D0%B5_%D1%81%D0%B5%D1%82%D0%B8_%D0%BF%D0%BE%D0%BB%D0%BD%D1%8B%D0%B9.html?hl=ru&id=LPMr0iA0muwC)
- 51. Таненбаум Э. Компьютерные сети. 4-е изд. СПб.: Питер, 2003. 992 с.

52. Что надо знать про искусственный интеллект. Курс материалов. https://postnauka.ru/courses/87210

## <span id="page-29-0"></span>**5.2. Перечень ресурсов информационно-телекоммуникационной сети «Интернет» и программного обеспечения, необходимых для освоения дисциплины, включая профессиональные базы данных и информационные справочные системы**

- Словари и энциклопедии On-Line- http://www.dic.academic.ru
- Электронная библиотечная система БашГУ www.bashlib.ru
- Электронная библиотечная система «ЭББашГУ» https://elib.bashedu.ru/
- Электронная библиотечная система «Университетская библиотека онлайн» https://biblioclub.ru/
- Электронная библиотечная система издательства «Лань» https://e.lanbook.com/
- Электронный каталог Библиотеки БашГУ http://www.bashlib.ru/catalogi/
- Справочная правовая система «КонсультантПлюс» [http://www.consultant-plus.ru](http://www.consultant-plus.ru/)
- Журнал Научно-техническая информация. Серия 2. Информационные процессы и системы (по годам)

#### **Программное обеспечение**

- 1. Windows 8 Russian Russian OLP NL AcademicEdition и Windows Professional 8 Russian Upgrade OLP NL Academic Edition. Договор №104 от 17.06.2013 г. Лицензии бессрочные.
- 2. Microsoft Office Standard 2013 Russian OLP NL Academic Edition. Договор №114 от 12.11.2014 г. Лицензии бессрочные.
- <span id="page-29-1"></span>3. Система централизованного тестирования БашГУ (Moodle).GNU General Public License. Лицензии бессрочные.

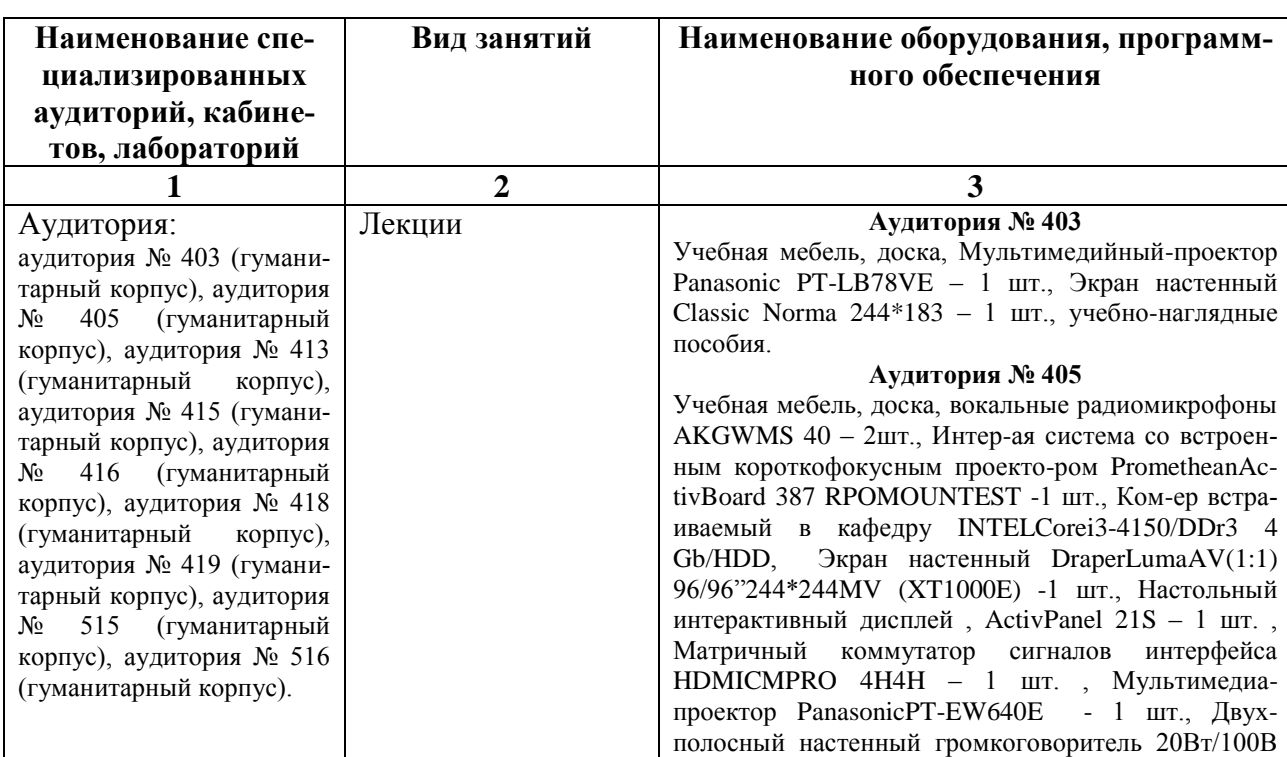

#### **6. Материально-техническая база, необходимая для осуществления образовательного процесса по дисциплине**

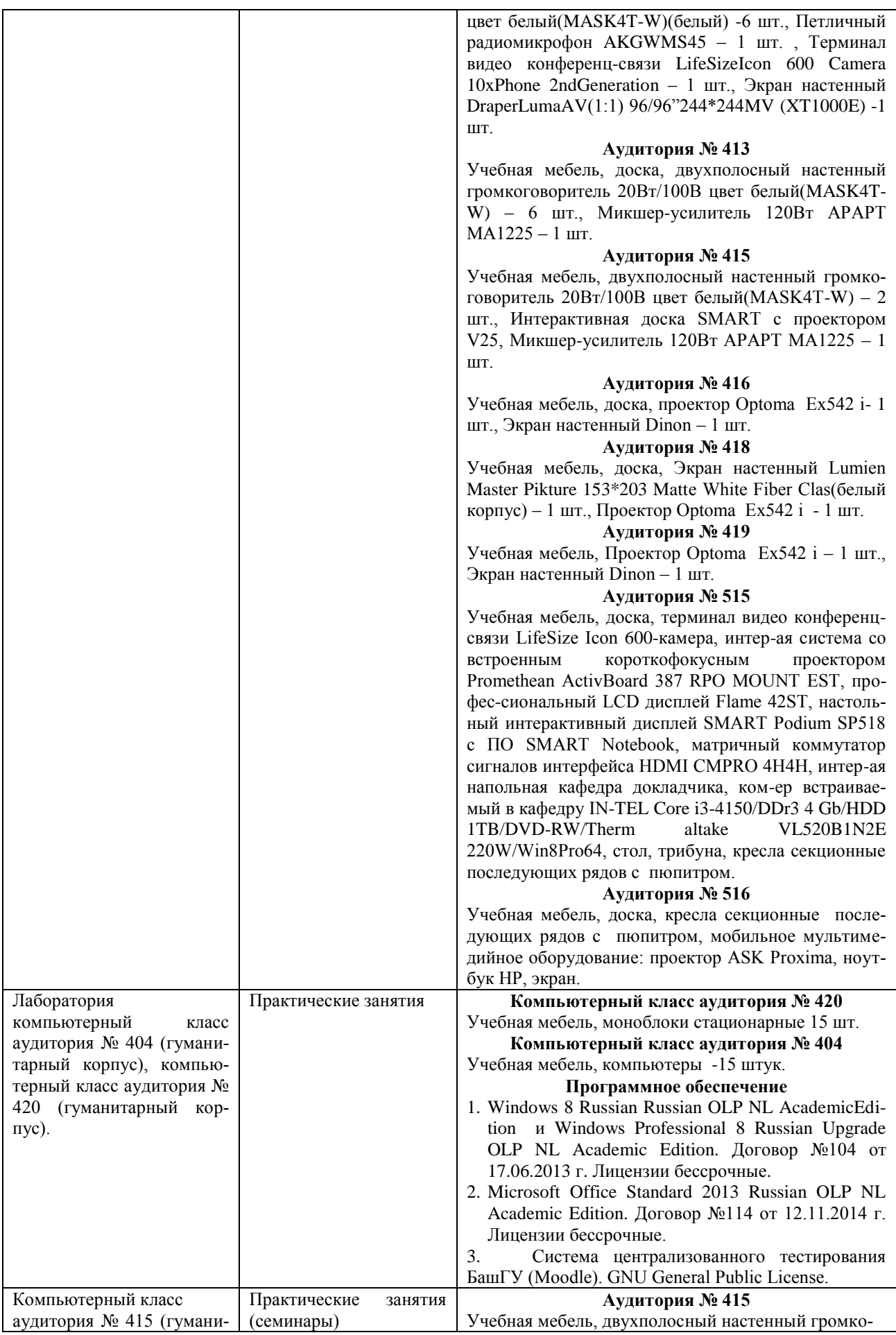

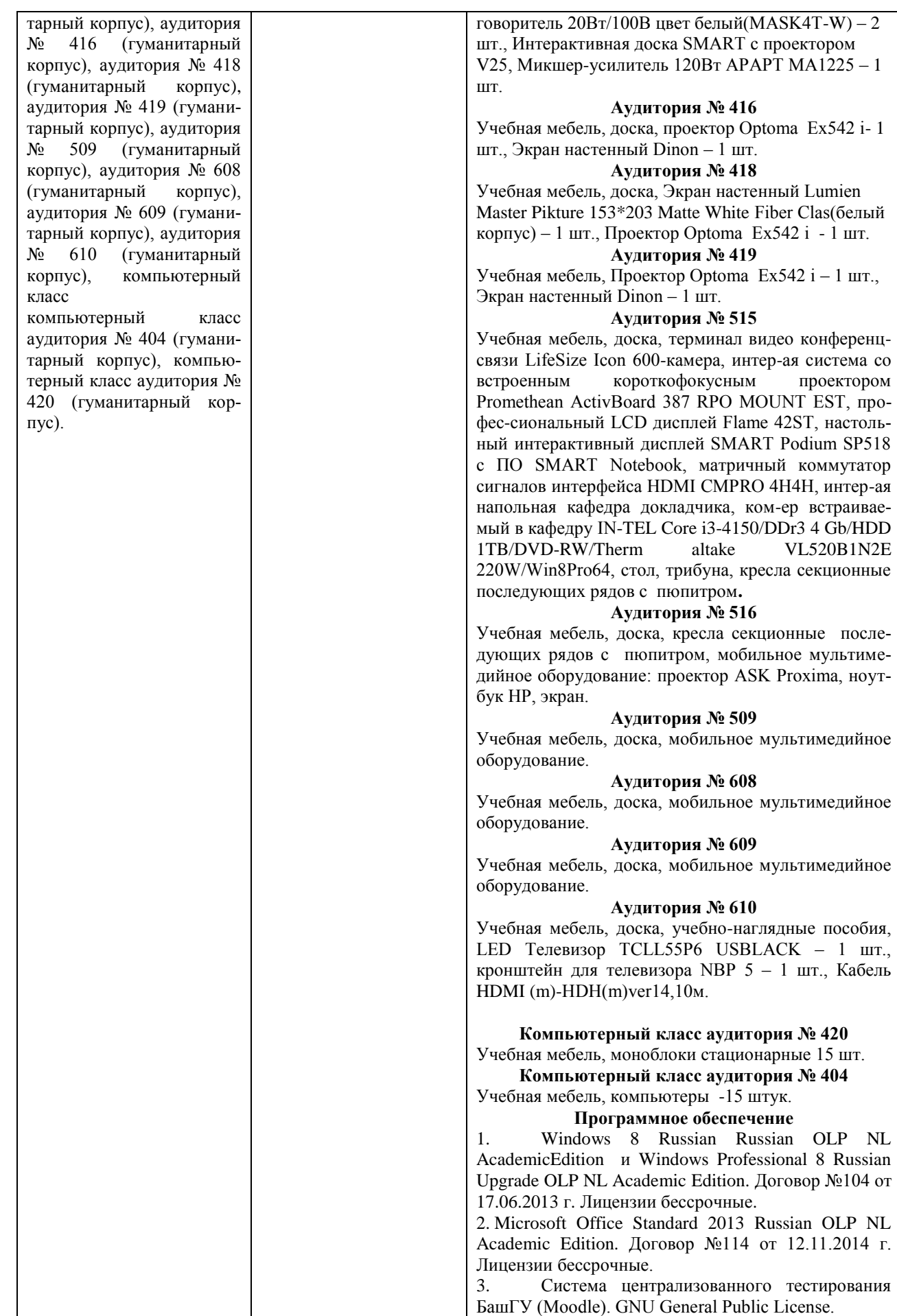

## ФГБОУ ВО «БАШКИРСКИЙ ГОСУДАРСТВЕННЫЙ УНИВЕРСИТЕТ» ИНСТИТУТ ИСТОРИИ И ГОСУДАРСТВЕННОГО УПРАВЛЕНИЯ

# **СОДЕРЖАНИЕ РАБОЧЕЙ ПРОГРАММЫ**

## дисциплины Информационные технологии на \_2\_ семестр очная форма обучения

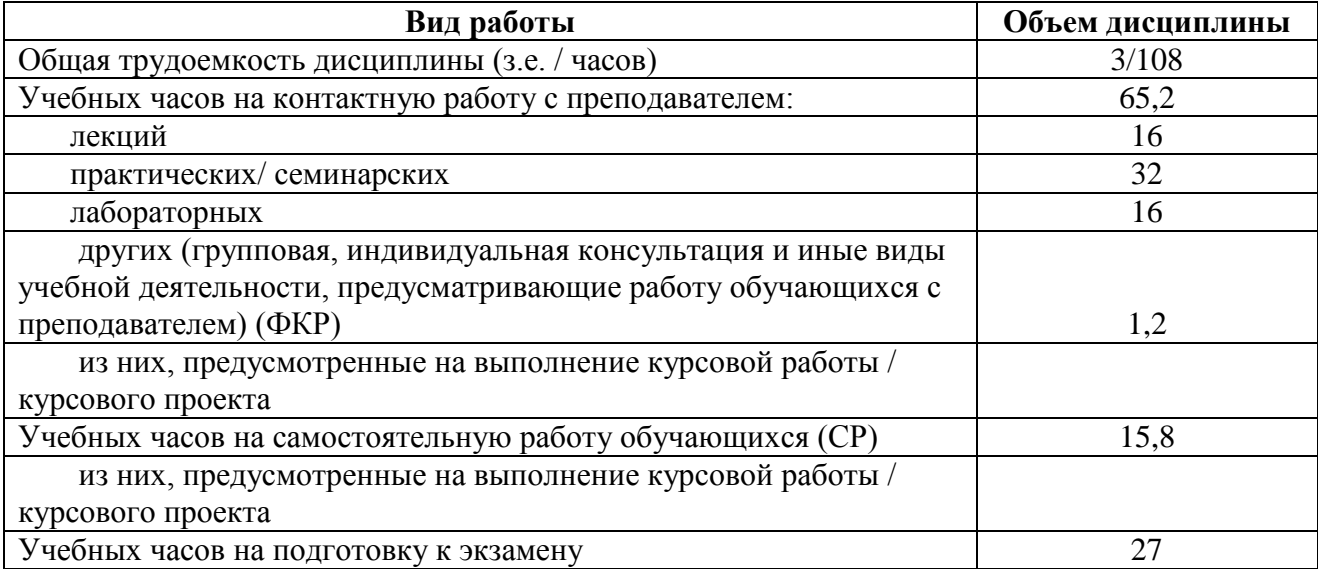

Форма контроля: Экзамен 2 семестр

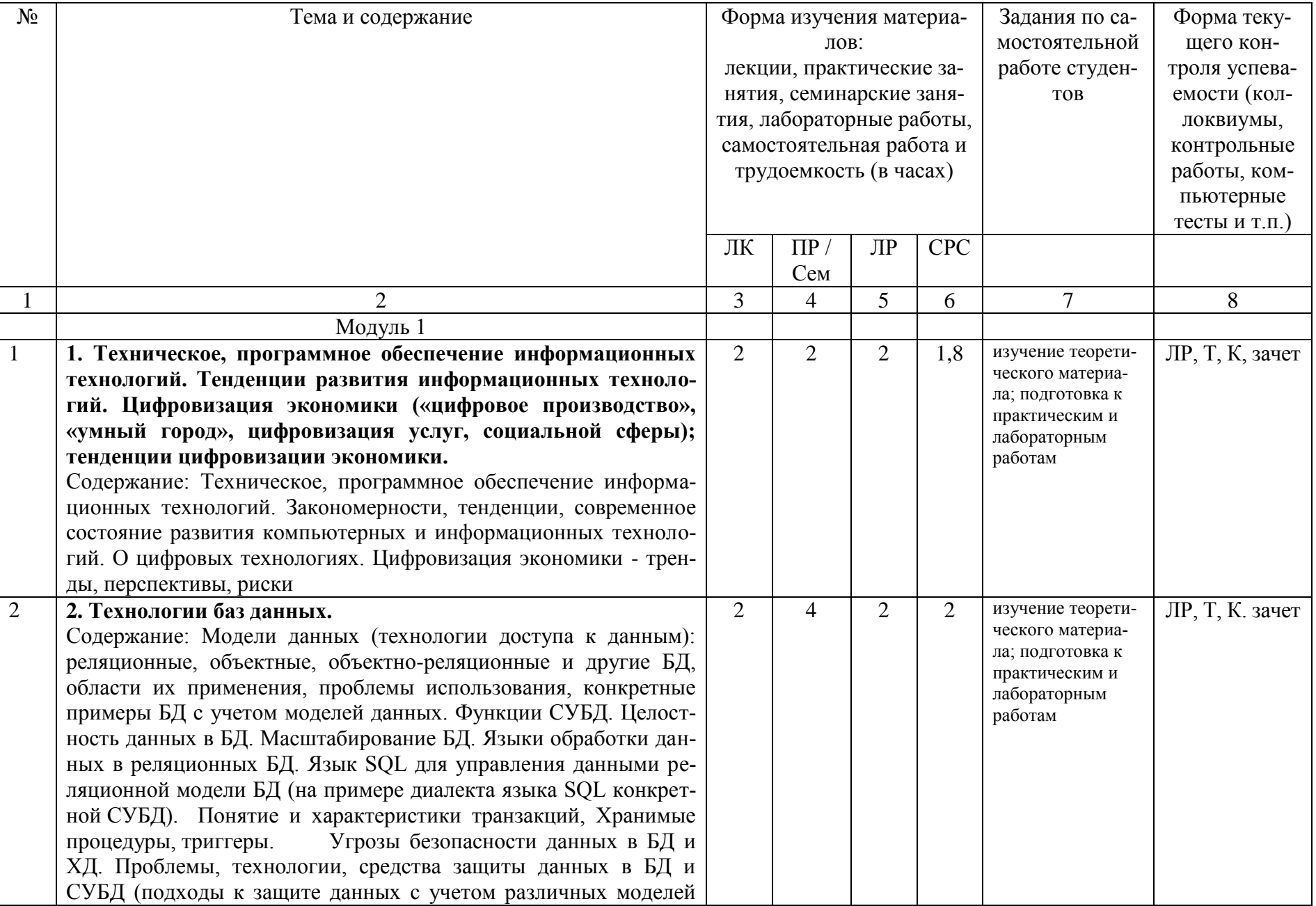

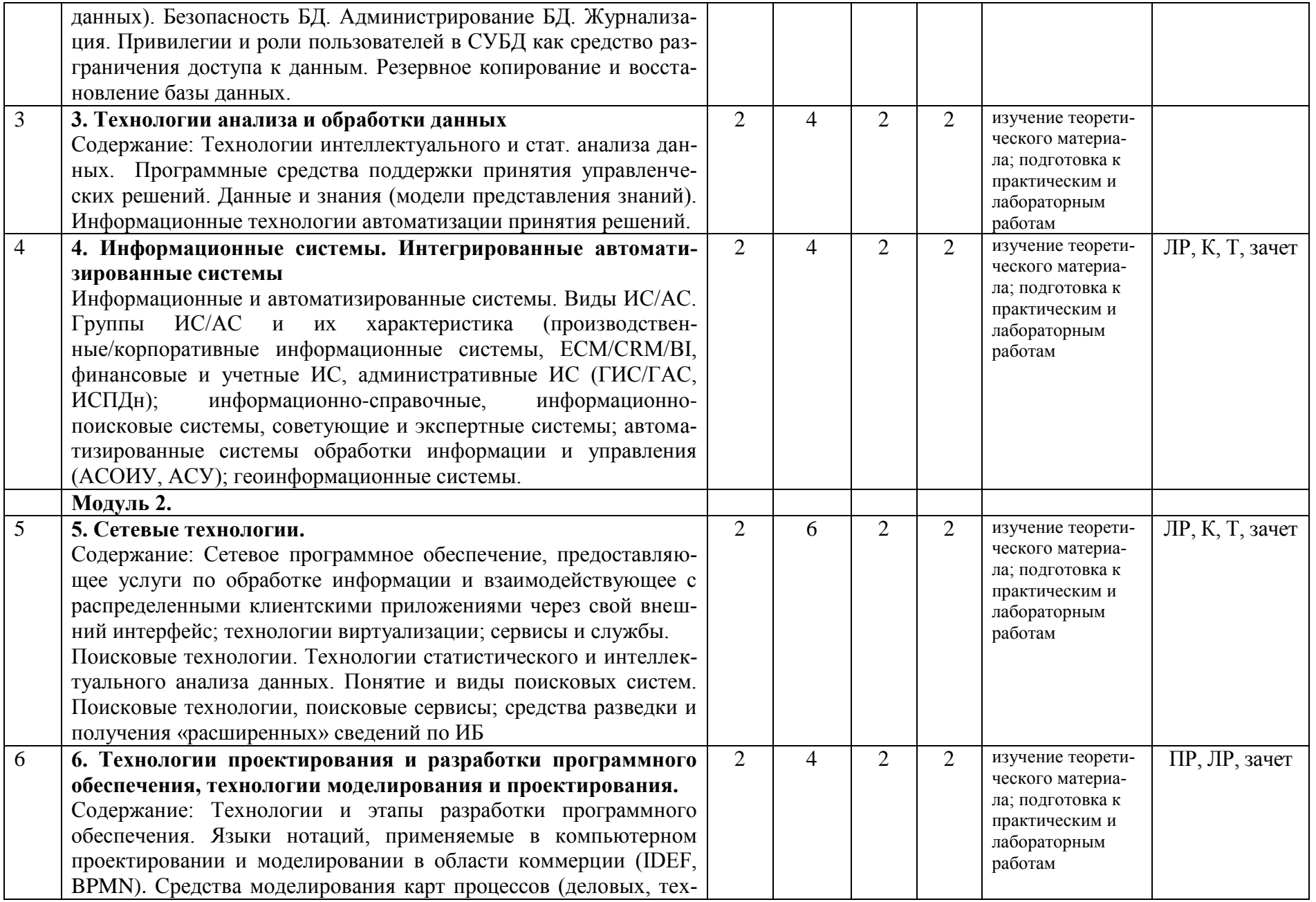

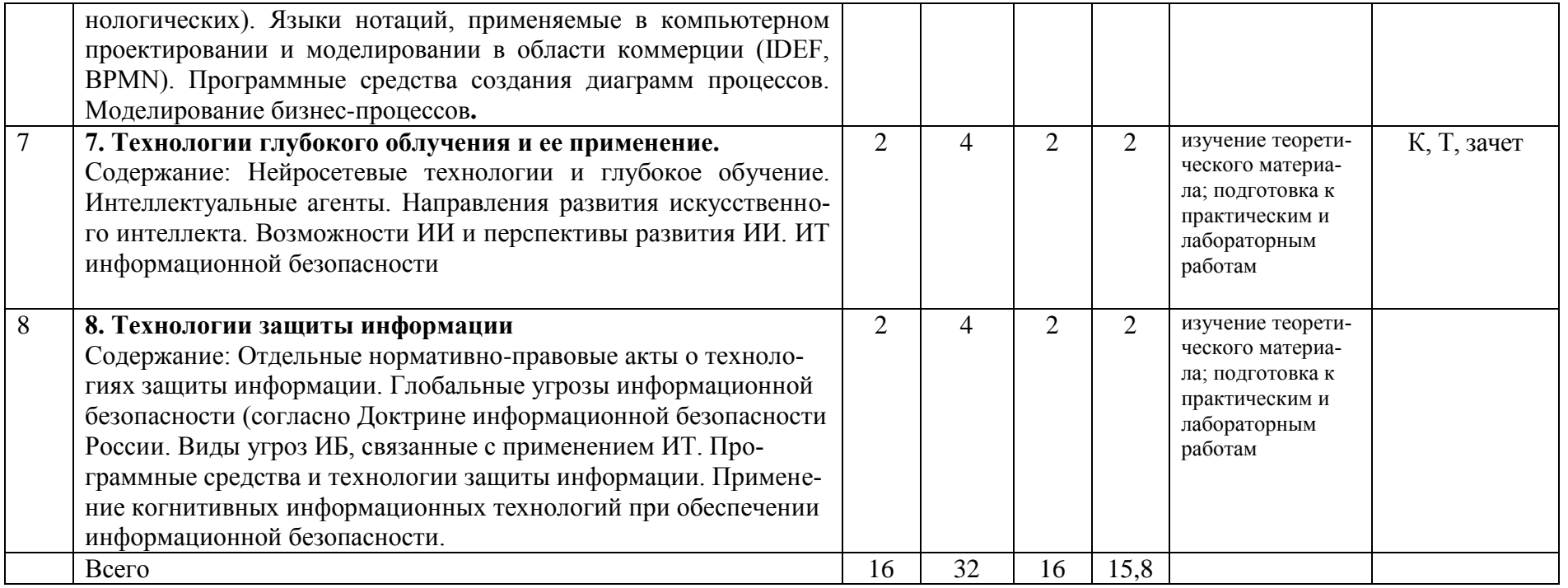